**I.C.68**

**Algebra**

## **Originallängen, Bildlängen, Maßstäbe – Maßstäbliche Zusammenhänge erkennen**

Diana Hauser

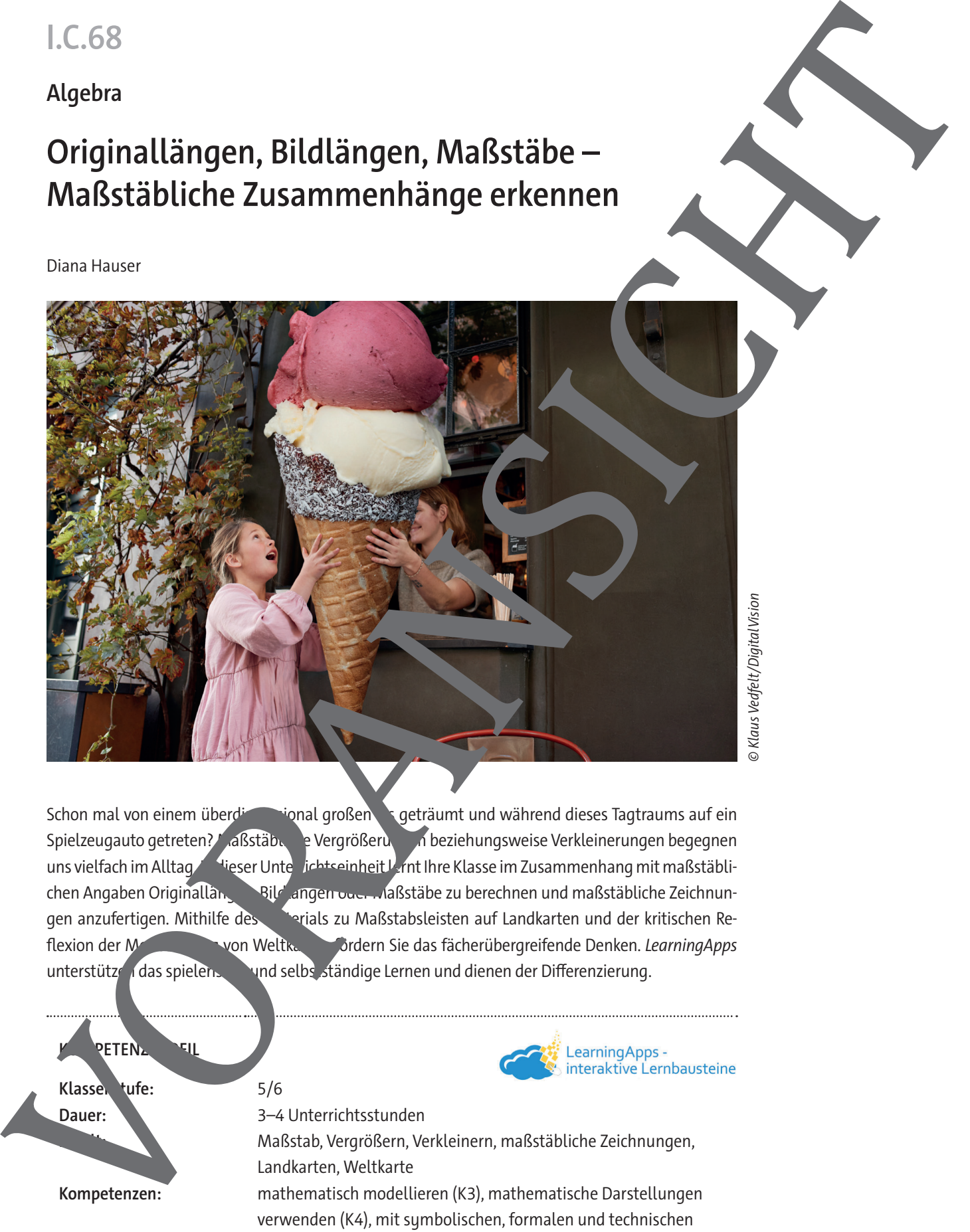

Schon mal von einem überdimensional großen Eigeträumt und während dieses Tagtraums auf ein Spielzeugauto getreten? Maßstäbliche Vergrößerung in beziehungsweise Verkleinerungen begegnen uns vielfach im Alltag. In dieser Unterlichtseinheit lernt Ihre Klasse im Zusammenhang mit maßstäblichen Angaben Originallän, Bild angen oder Maßstäbe zu berechnen und maßstäbliche Zeichnungen anzufertigen. Mithilfe des Marials zu Maßstabsleisten auf Landkarten und der kritischen Reflexion der Modellierung von Weltkarten fördern Sie das fächerübergreifende Denken. LearningApps unterstützen das spielens und selbs ständige Lernen und dienen der Differenzierung.

**RETENZ** Klassen tufe: 5/6 **Dauer:** 3–4 Unterrichtsstunden **Inhalt:** Maßstab, Vergrößern, Verkleinern, maßstäbliche Zeichnungen, Landkarten, Weltkarte **Kompetenzen:** mathematisch modellieren (K3), mathematische Darstellungen verwenden (K4), mit symbolischen, formalen und technischen Elementen der Mathematik umgehen (K5), kommunizieren (K6)

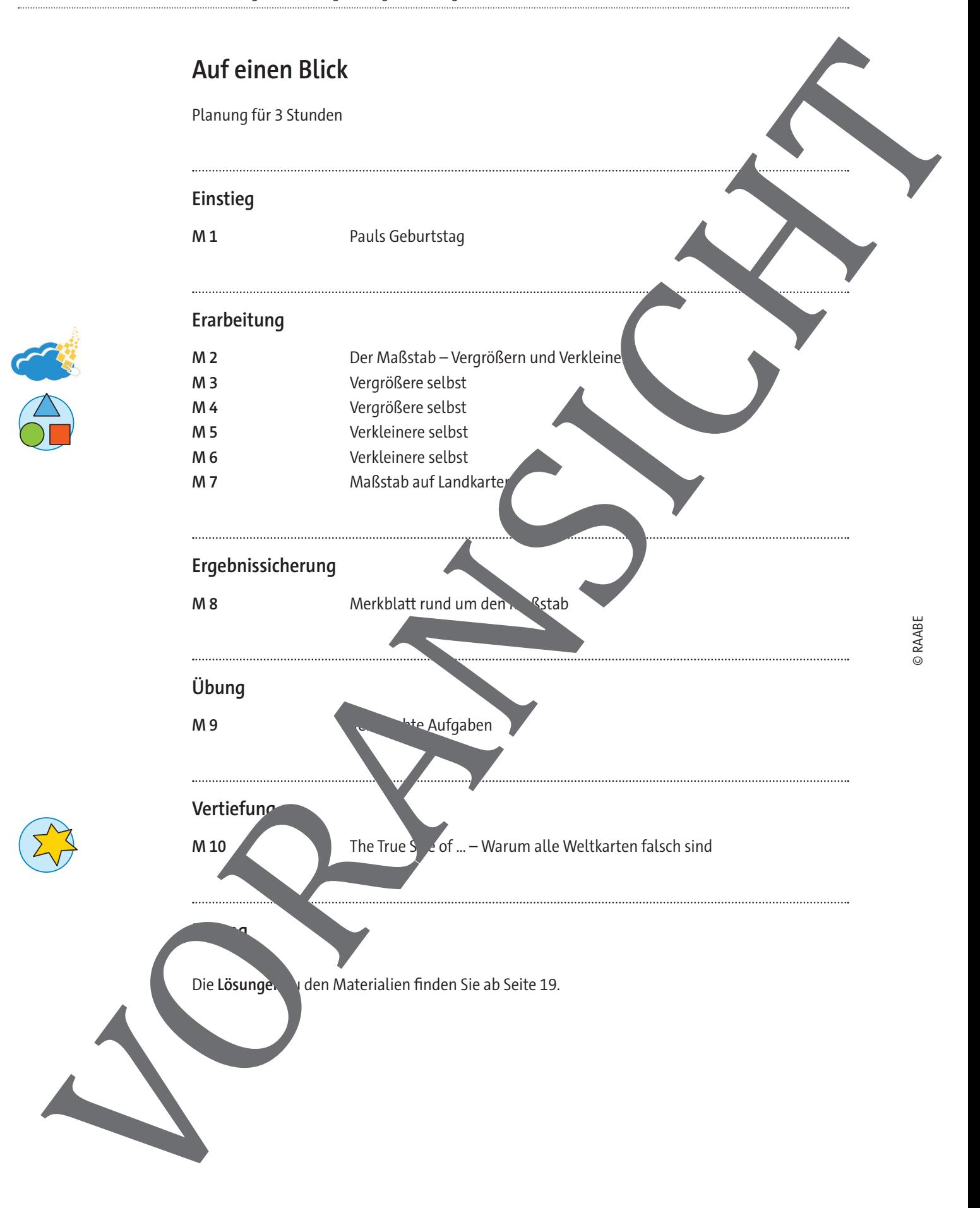

#### **Minimalplan**

Die Zeit ist knapp? Dann planen Sie die Unterrichtseinheit für zwei Stunden mit den folgenden Materialien:

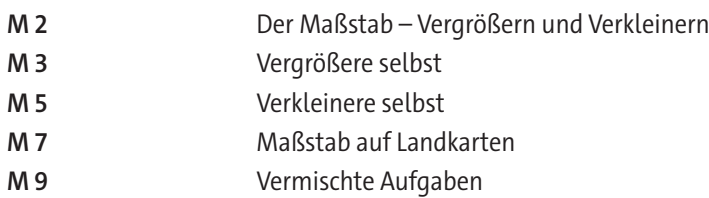

#### **Erklärung zu den Symbolen**

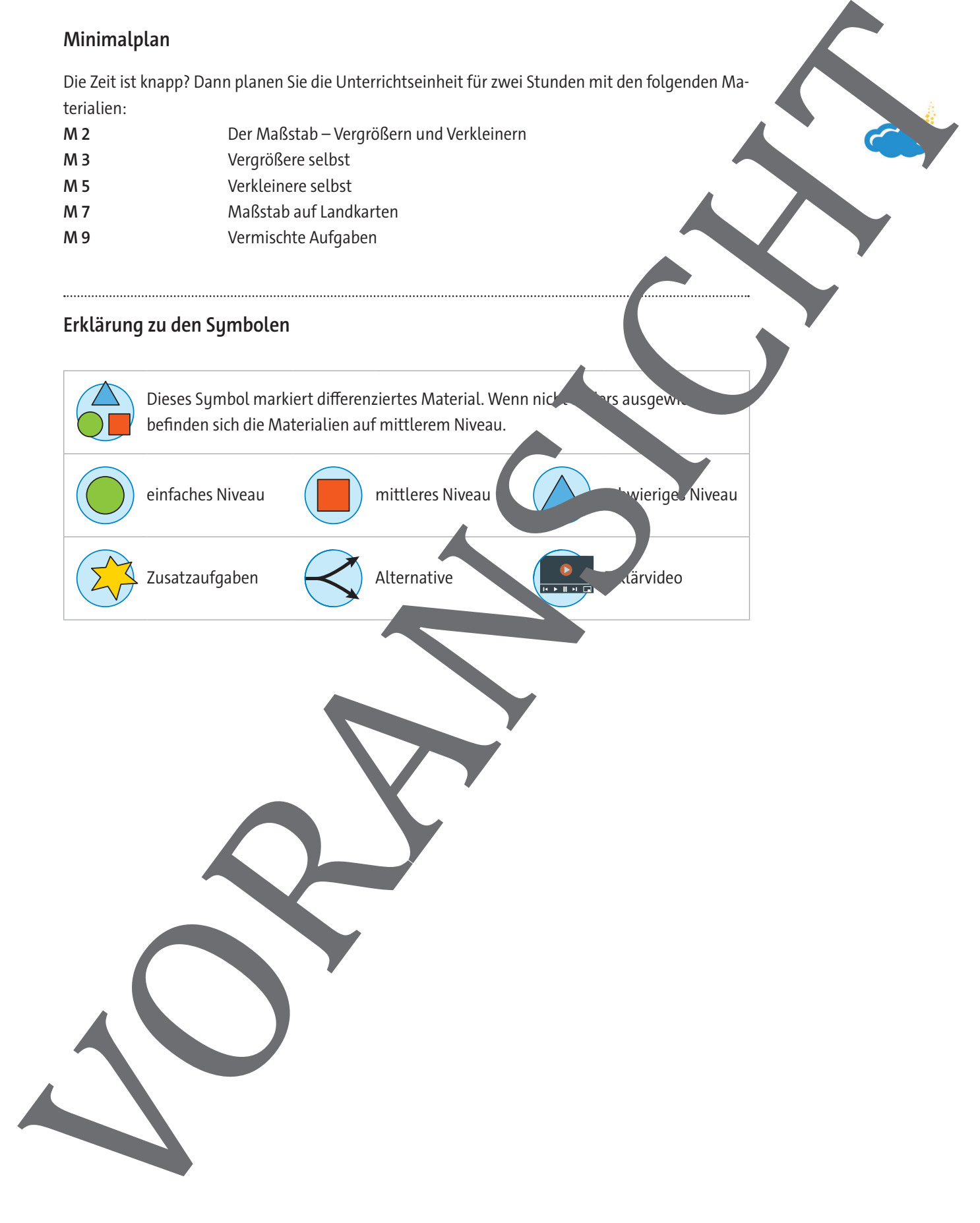

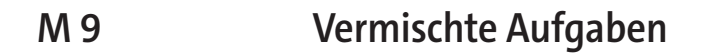

#### **Aufgabe 1**

**Schreibe** den jeweils verwendeten Maßstab an die Pfeile. **Miss** dazu die nötigen Längen.

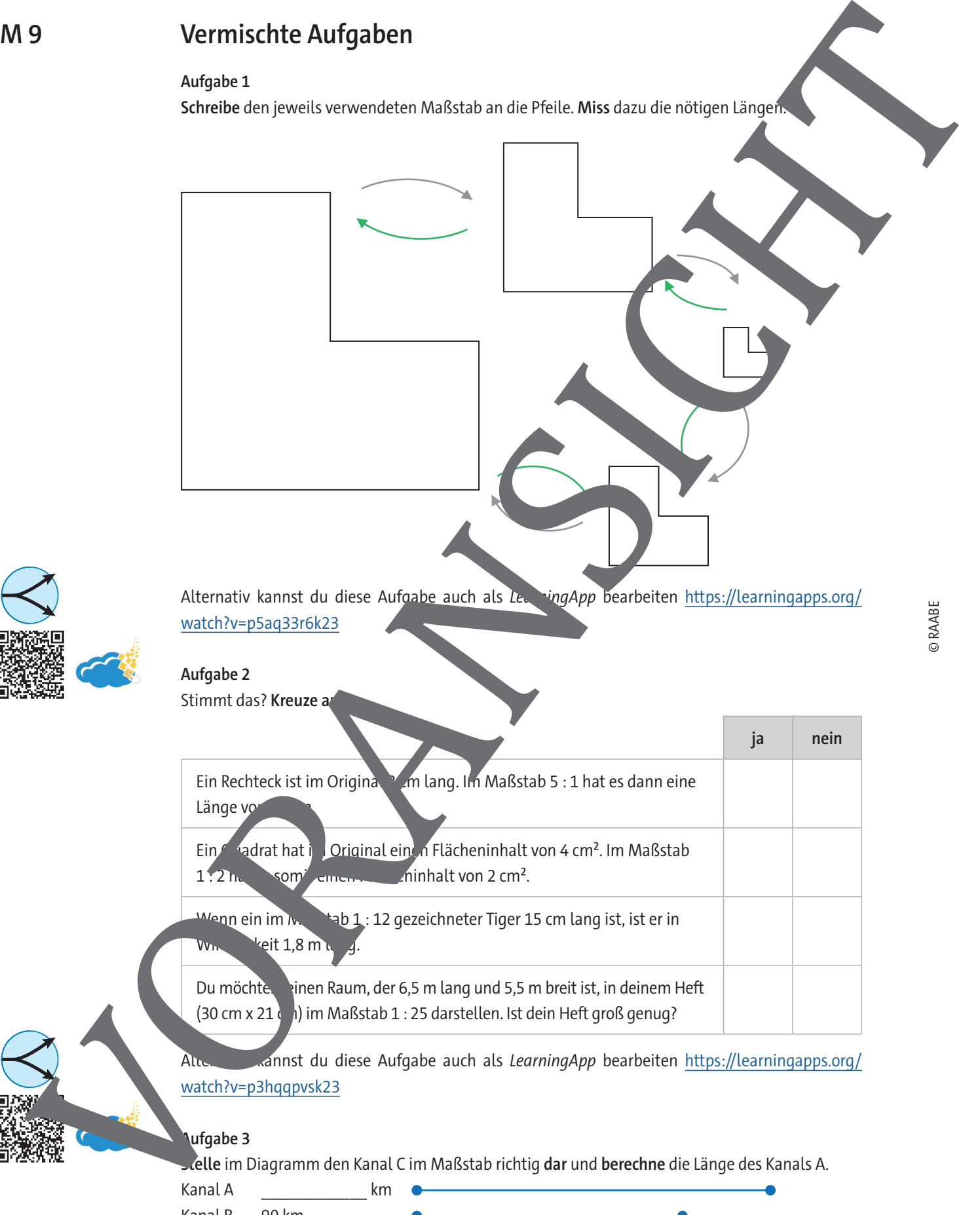

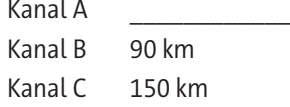

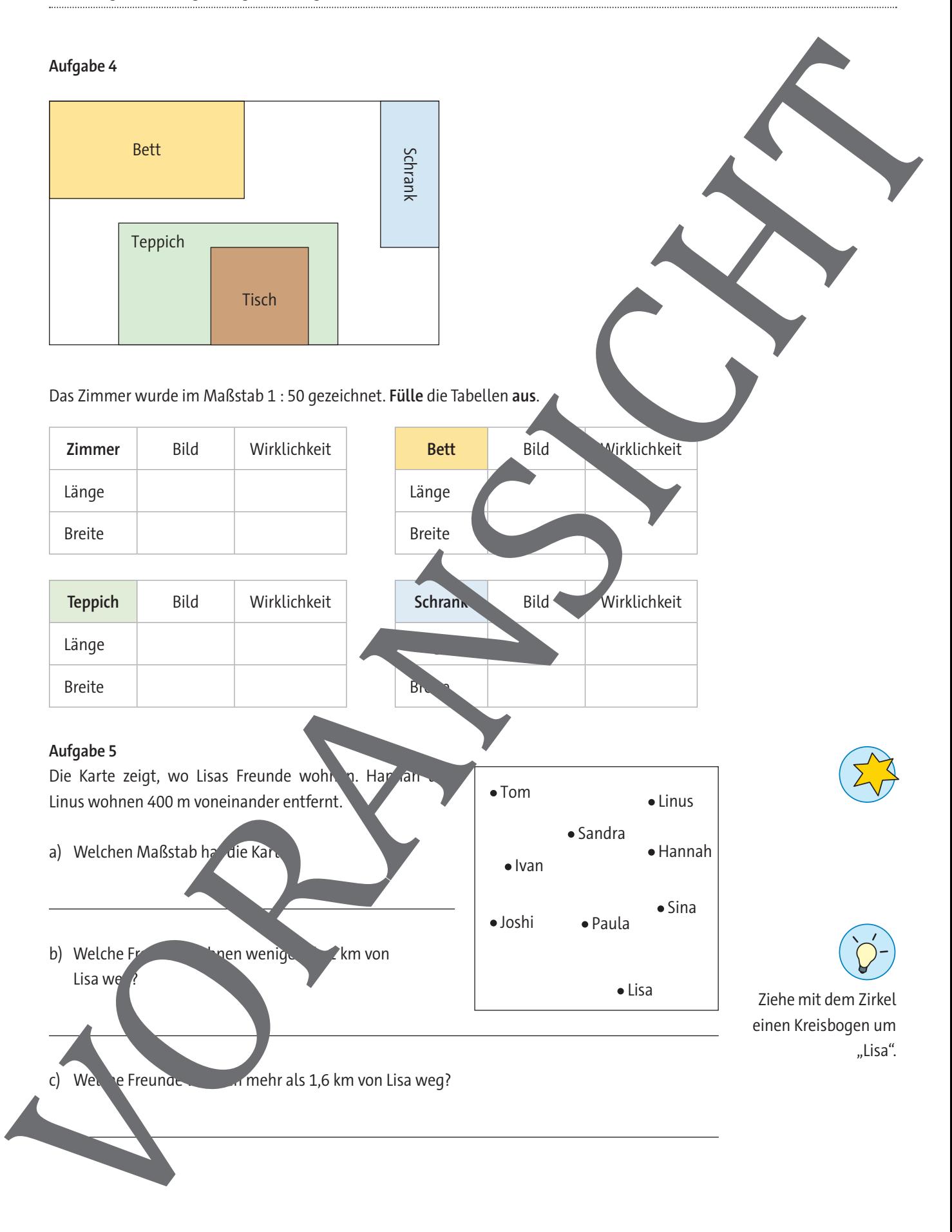

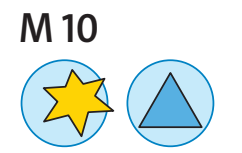

## **The True Size of … – Warum alle Weltkarten falsch sind**

Du hast gelernt, dass beim Zeichnen von Landkarten die Wirklichkeit maßstabsgetreu z gebi wird. Ganze Länder und Kontinente werden stark verkleinert, um auf einem Blatt Papier destellt werden zu können. Doch je größer wir das Gebiet wählen, das wir abbilden woller, desto schwieriger wird eine korrekte Abbildung. Gerade wenn man die komplette Weltkarte abbilden möchte, wird es richtig problematisch. Warum ist das so? Finde es heraus!

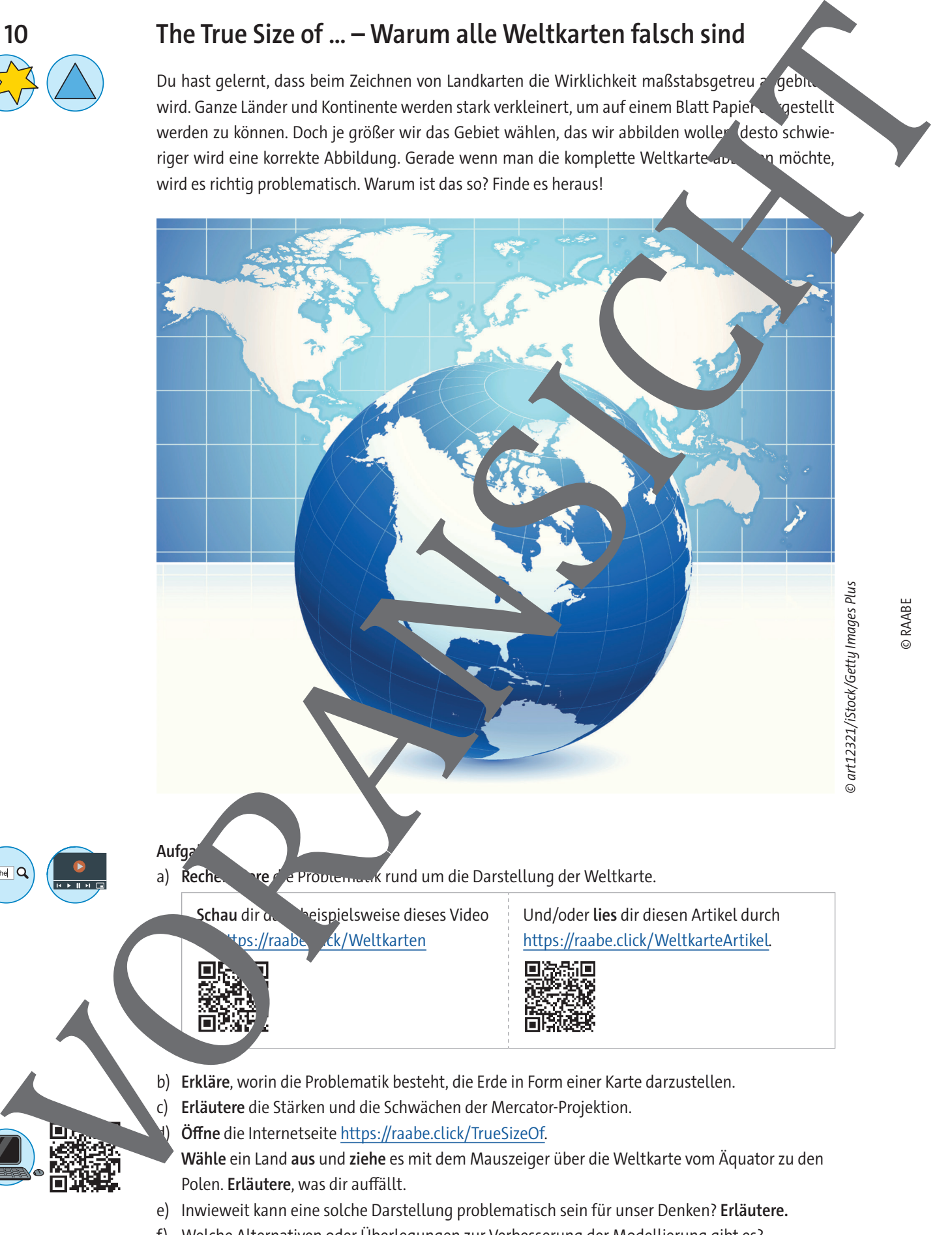

f) Welche Alternativen oder Überlegungen zur Verbesserung der Modellierung gibt es? **Erläutere** mindestens eine.

© art12321/iStock/Getty Images Plus

**Geometrie**

## **Entdecken der Winkelsätze und des Winkelsummensatzes für Dreiecke und Vielecke**

Ann-Cathrin und Birgit Bremer

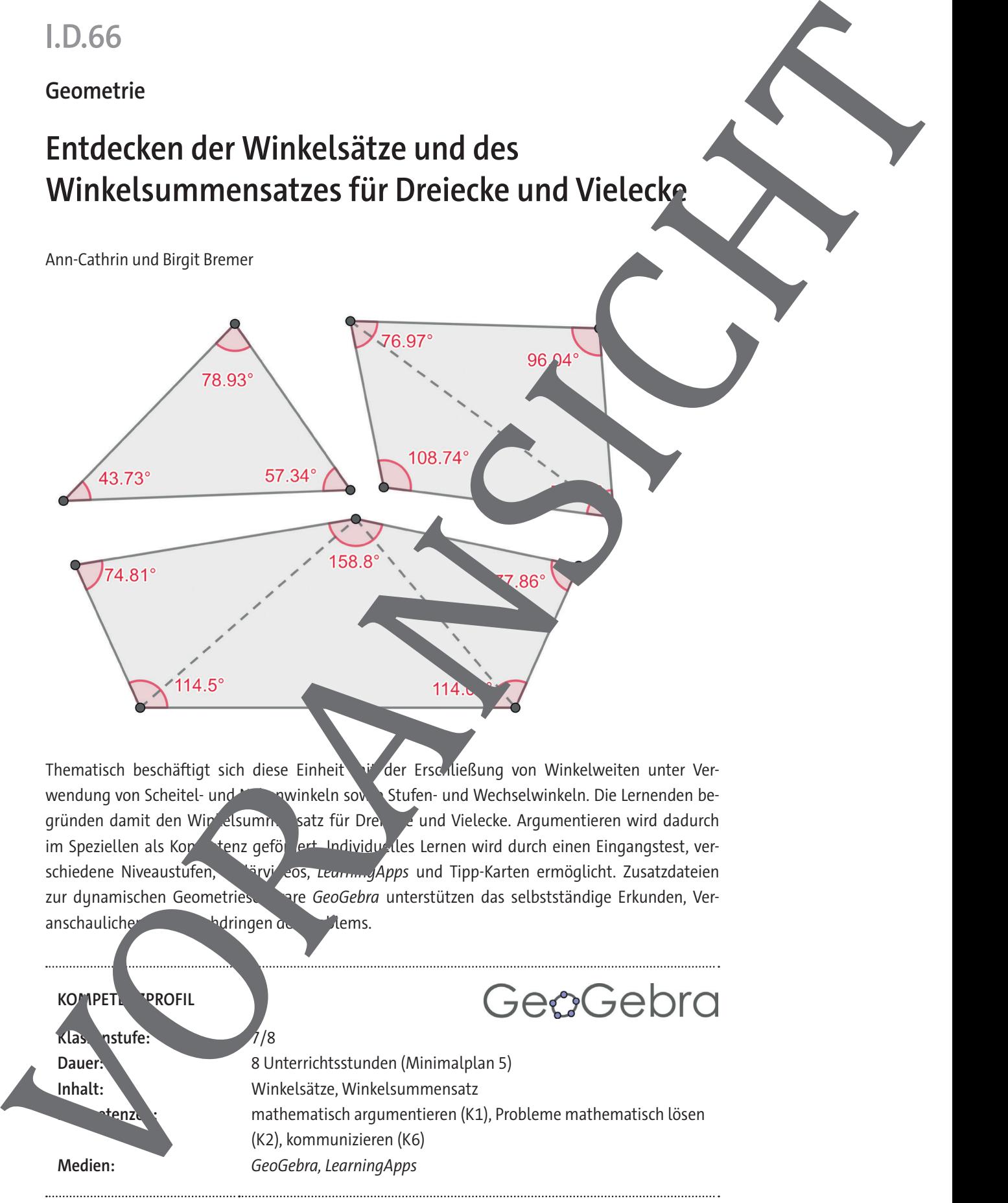

Thematisch beschäftigt sich diese Einheit in der Erschließung von Winkelweiten unter Verwendung von Scheitel- und Nebenwinkeln sowie Stufen- und Wechselwinkeln. Die Lernenden begründen damit den Winkelsummensatz für Dreien und Vielecke. Argumentieren wird dadurch im Speziellen als Konnettenz gefördert. Individuelles Lernen wird durch einen Eingangstest, verschiedene Niveaustufen, Fryl eos, LearningApps und Tipp-Karten ermöglicht. Zusatzdateien zur dynamischen Geometries Tare GeoGebra unterstützen das selbstständige Erkunden, Veranschaulichen und Durchdringen des Prems.

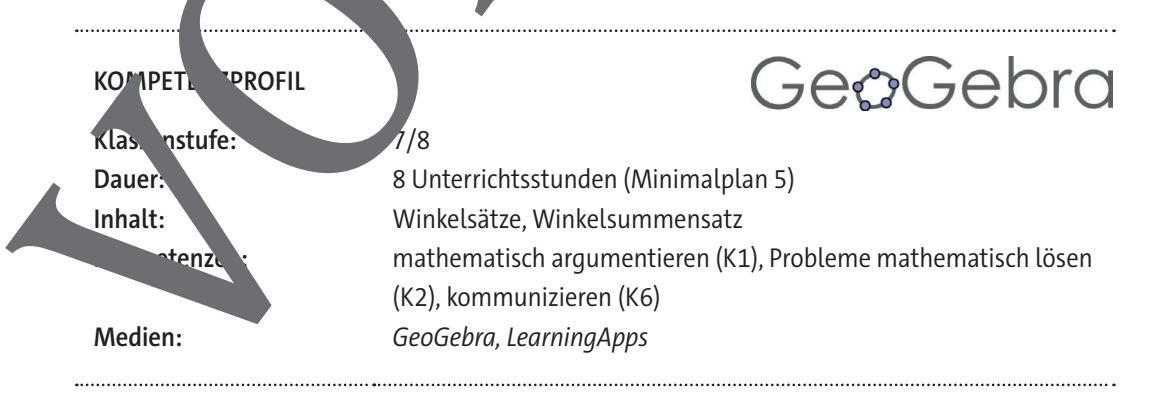

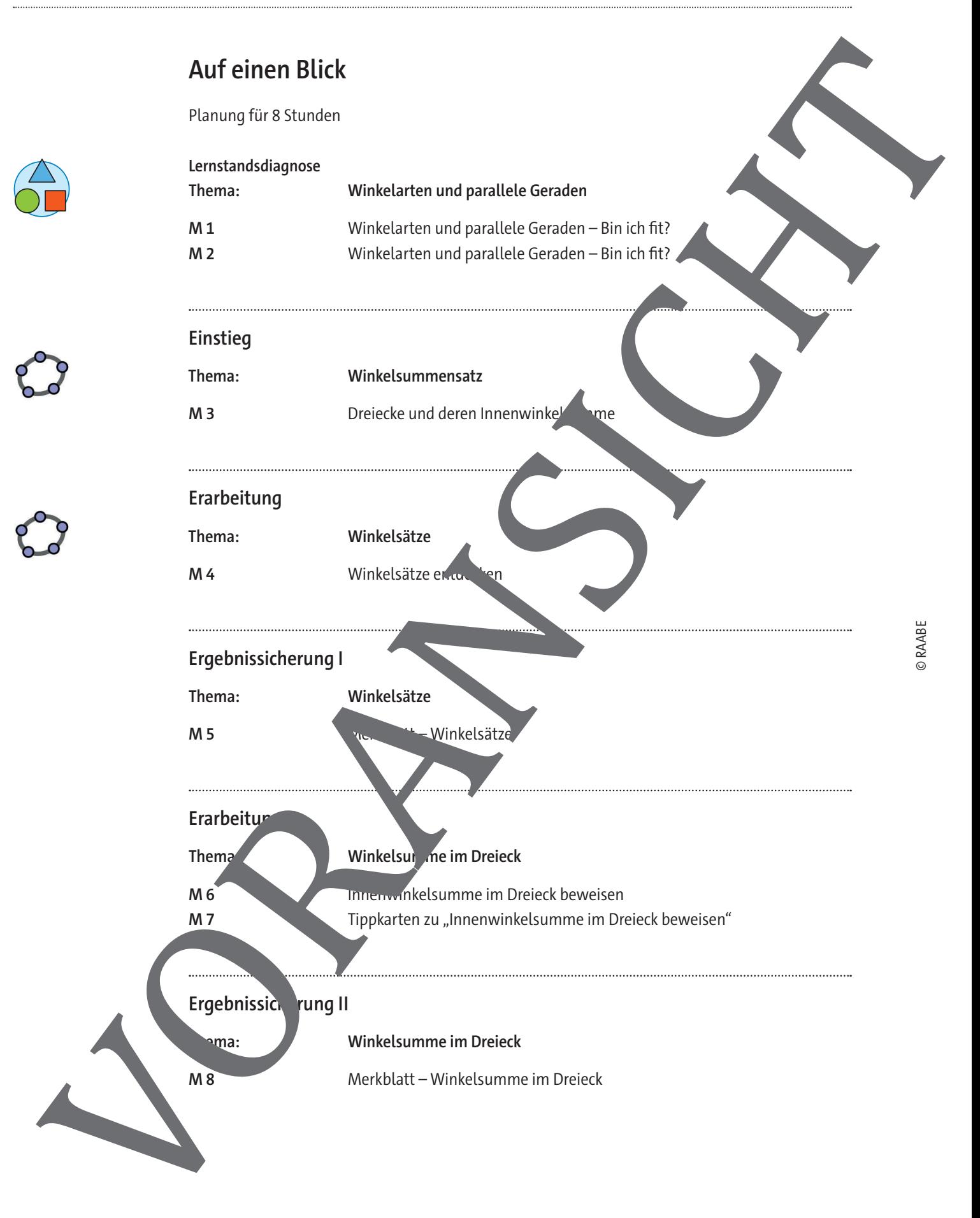

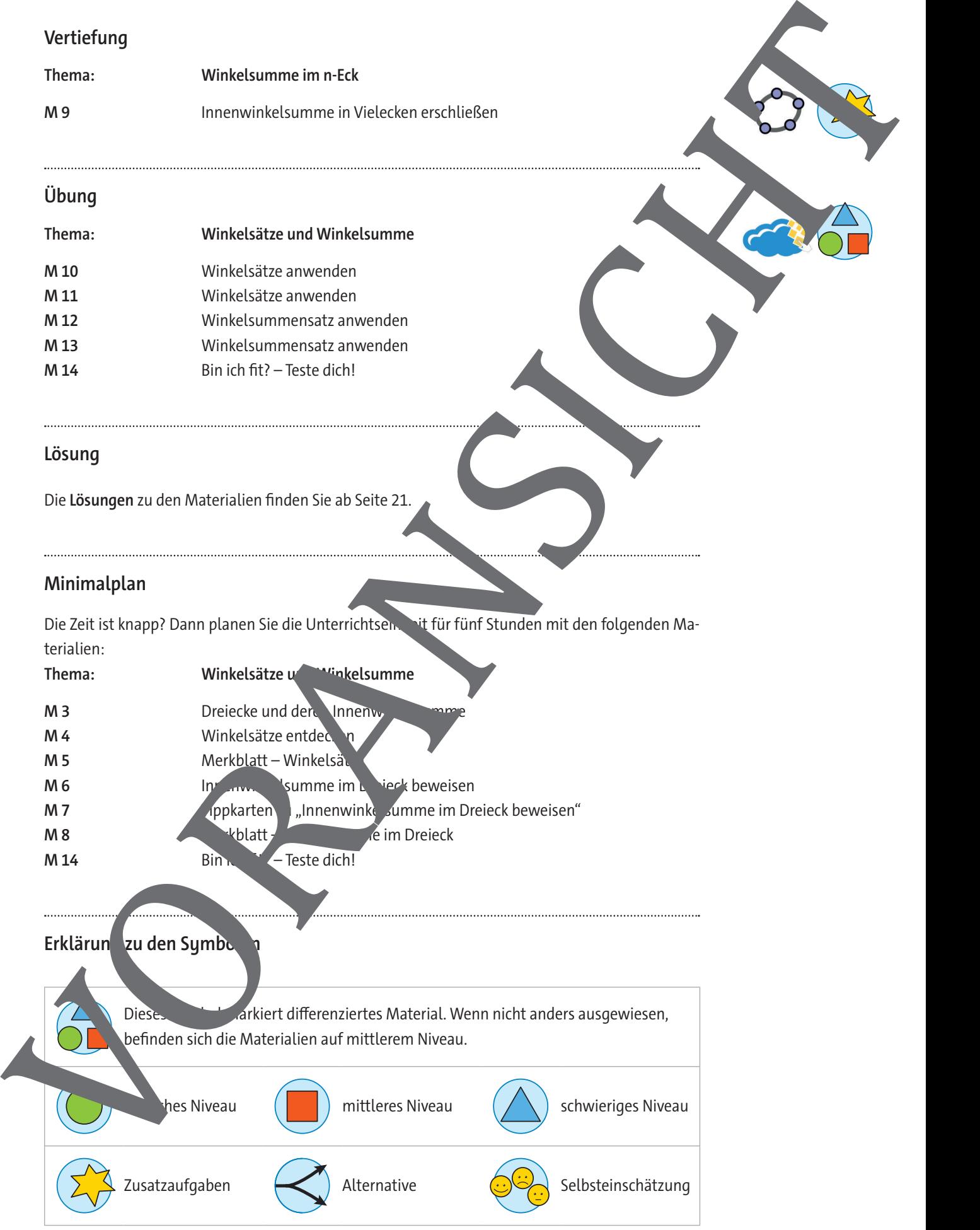

© RAABE

## **Einstieg: Dreiecke und deren Innenwinkelsumme**

#### **Aufgabe 1**

- a) **Miss** die Winkel α, β und γ und trage die Werte in die Tabelle ein.
- b) **Berechne** die Summe der Winkel, indem du die Winkelgrößen von α, β und γ addierst. **Trage** das Ergebnis ebenfalls in die Tabelle **ein**.
- c) **Miss** die Seiten a, b und c des Dreiecks und trage die Werte in die Tabelle ein.

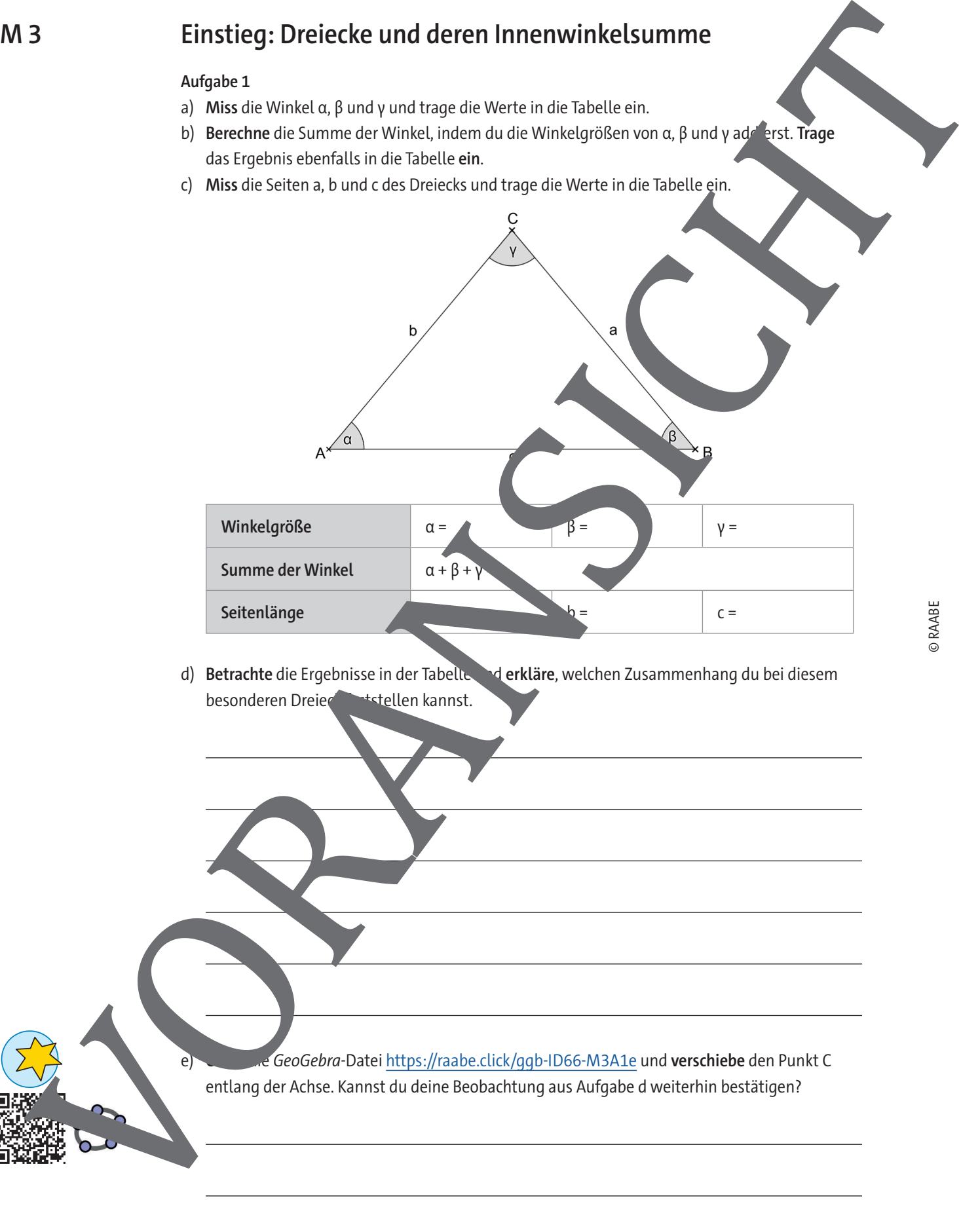

d) **Betrachte** die Ergebnisse in der Tabelle und **erkläre**, welchen Zusammenhang du bei diesem besonderen Dreier feststellen kannst.

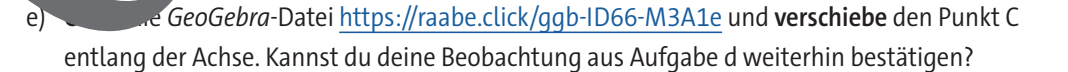

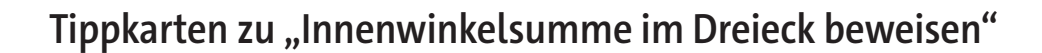

#### **Tipp zu Aufgabe a)**

Winkel werden mit griechischen Buchstaben beschriftet. Da ein Dreieck drei Winkel hat, werden meistens die ersten drei **griechischen Buchstaben** α, β und γ verwendet. Beschriftungen im Dreieck erfolgen immer **gegen den Uhrzeigersinn**.

#### **Tipp zu Aufgabe b)**

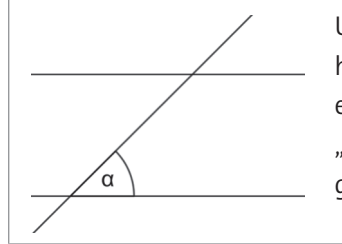

Um beispielsweise den Wechselwinkel von  $\alpha$  zu finden, kann es helfen, wenn du die Gerade des Dreiecks bei α verlangerst und eine Seite des Dreiecks ignorierst. So erhältst du das dir bekannte "Bild" von zwei parallelen Geraden, die von Engelende geschnitten werden.

#### **Tipp 1 zu Aufgabe c)**

Beantwortet zunächst folgende Fragen (ihr könnt euch die Antworten auch auf einem extra Blatt notieren):

- Gibt es in eurer beschrifteten Zeichnung einen gestreckten Winkel? Falls ja, wie viel Grad hat ein gestreckter
- Welche Eigenschaften haben Wechselwinkel und wo in der Zeichnung findet ihr Wechselwinkel?

#### **Tipp 2 zu Aufgabe c)**

Die Winkel  $\alpha_1$ , γ und  $\beta_1$  bilden gemeinsam einen gestreckten Winkel und sind sit zusammen 180°. Die Winkel α $_1$ ν (d α genausowie die Wink $\rightarrow$ β und  $\beta_1$  stellen Wechselwinkel da Überlegt nun, was das für  $\blacksquare$  vinkel γ bedeutet. Was kann man somit über die Nowinkelsumme in einem Dreieck aus **May an Antique Control and Control and Control and Control and Control and Control and Control and Control and Control and Control and Control and Control and Control and Control and Control and Control and Control and Co** 

#### **Tipp 3 zu Aufgabe c)**

Schau dir das Video animas://raabe.click/Winkelsumme-Dreieck-1

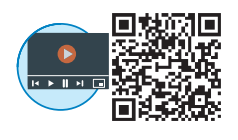

**Computer im Mathematikunterricht**

## **KI-generierte Lösungen kritisch prüfen – Leitideen 1, 2 und 3**

Johann-Georg Vogelhuber

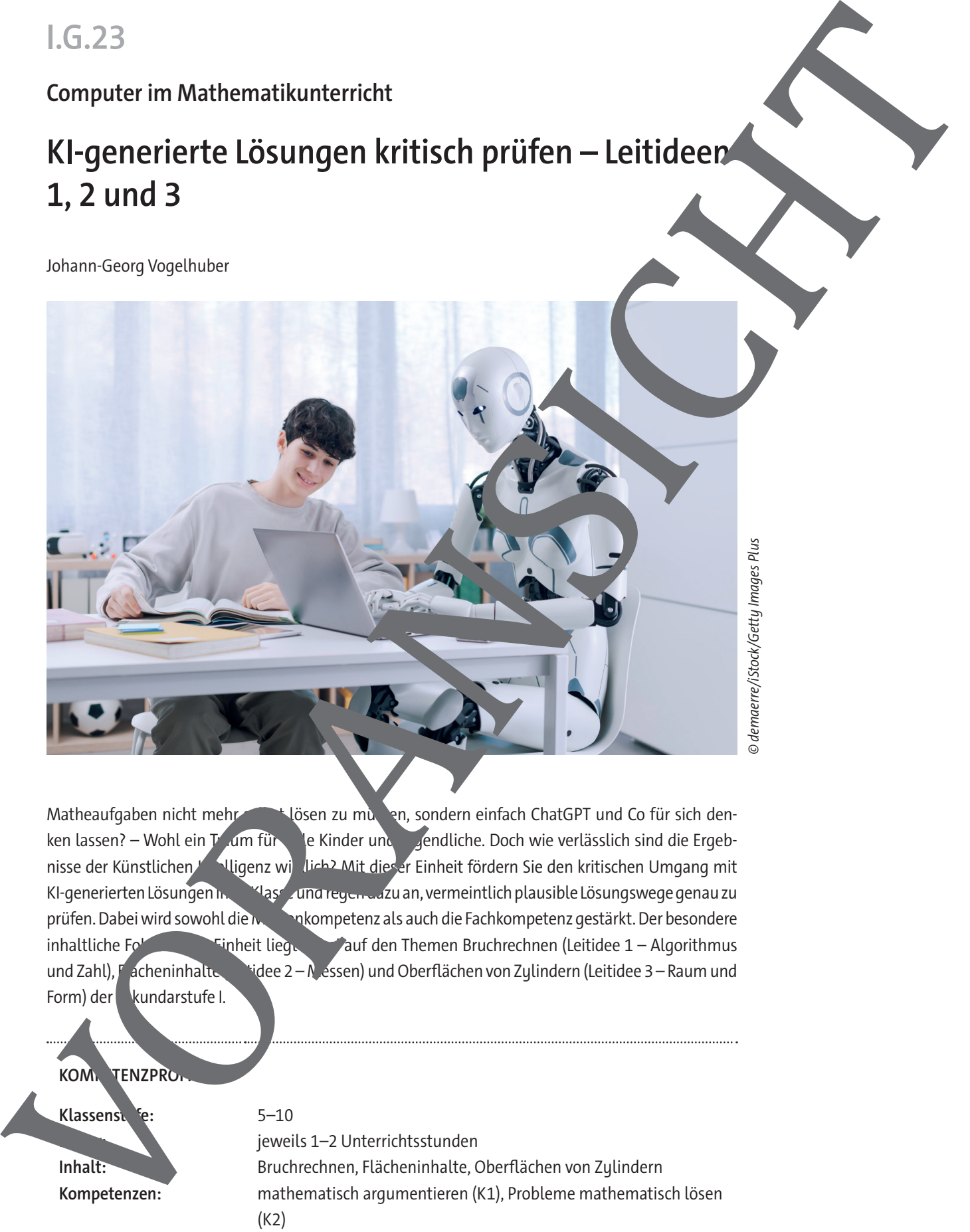

Matheaufgaben nicht mehr selbst lösen zu mussen, sondern einfach ChatGPT und Co für sich denken lassen? – Wohl ein Traum für viel Kinder und Jugendliche. Doch wie verlässlich sind die Ergebnisse der Künstlichen Intelligenz wirklich? Mit dieser Einheit fördern Sie den kritischen Umgang mit KI-generierten Lösungen Inger Klasse zund regen aufzu an, vermeintlich plausible Lösungswege genau zu prüfen. Dabei wird sowohl die Medienkompetenz als auch die Fachkompetenz gestärkt. Der besondere inhaltliche Fokus dieser Einheit liegt das Zauf den Themen Bruchrechnen (Leitidee 1 – Algorithmus und Zahl), Facheninhalte (Eidee 2 – Messen) und Oberflächen von Zylindern (Leitidee 3 – Raum und Form) der kundarstufe I.

**KOM, TENZPRO** Klassenstufe: 5–10 jeweils 1-2 Unterrichtsstunden **Inhalt:** Bruchrechnen, Flächeninhalte, Oberflächen von Zylindern **Kompetenzen:** mathematisch argumentieren (K1), Probleme mathematisch lösen (K2)

## **Auf einen Blick**

Das Material für jede Leitidee ist etwa für eine Doppelstunde ausgelegt.

#### **Leitidee Zahl (Klasse 5/6)**

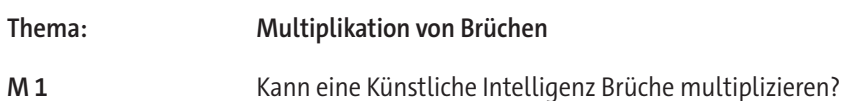

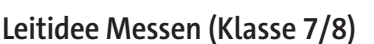

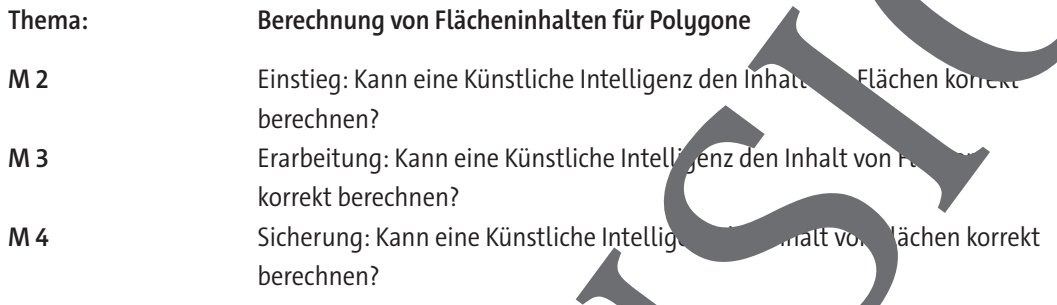

# **Leitidee Raum und Form (Klasse 9/10)** Thema: Oberfläche von Quader und Zyln **M 5** Kann eine KI Aufgaben zur Oberflächen zur echnung von Quadern korrekt lösen? **M 6** Kann eine KI Aufgaben zur Obern zur Aberechnung von Zylindern korrekt lösen? **M 7** Sicher Kann eine K<sub>I</sub> Aufgaben zur Oberflächenberechnung von Zylindern korrekt sen? Auf einen Blick<br>
Statistisch die Materialien auf mittlerem Niveau.<br>
Leiddec Materialien auf mittel auf mittel auf mittel auf mittel auf mittel auf mittel auf mittel auf mittel auf mittel auf mittel auf mittel auf mittel au

#### **Lösungen**

Die Lösungen zu den Aufgaben finden Sie ab Seite 13.

#### **Erklärung zu den Symbolen**

Dies Symbol markiert differenziertes Material. Wenn nicht anders ausgewiesen,

### **Kann eine Künstliche Intelligenz Brüche multiplizieren?**

#### **Multiplikation von Brüchen**

Multipliziere die folgenden Brüche und kürze so weit wie möglich.<br> $\frac{32}{11}$  =  $\frac{11}{11}$  =  $\frac{4}{11}$  -  $\frac{38}{11}$ 

$$
\frac{32}{33} \cdot \frac{11}{48} = \frac{4}{19} \cdot \frac{38}{12} =
$$

Heute musst du diese Aufgaben nicht komplett selbst lösen. Mit einer instlichen Itell wurde bereits ein Lösungsansatz erstellt. Diese Lösungsansätze findest du in den Abbildungen auf dieser Seite. Allerdings sind die von KI erstellten Lösungen nicht immer Fehlerfrei. Der Aufgabe ist es, diese Lösungen zu überprüfen und ggf. zu korrigieren.

#### **Aufgabe 1**

**Überprüfe** zunächst die beiden Lösungsvorschläge. **Unterstreiche** die korrekten Rechnungen mit einem grünen und die Fehler mit einem roten Stift.

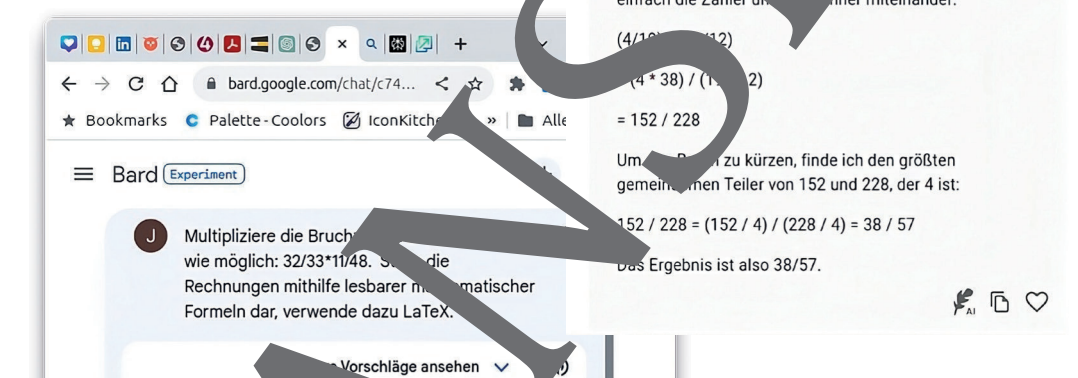

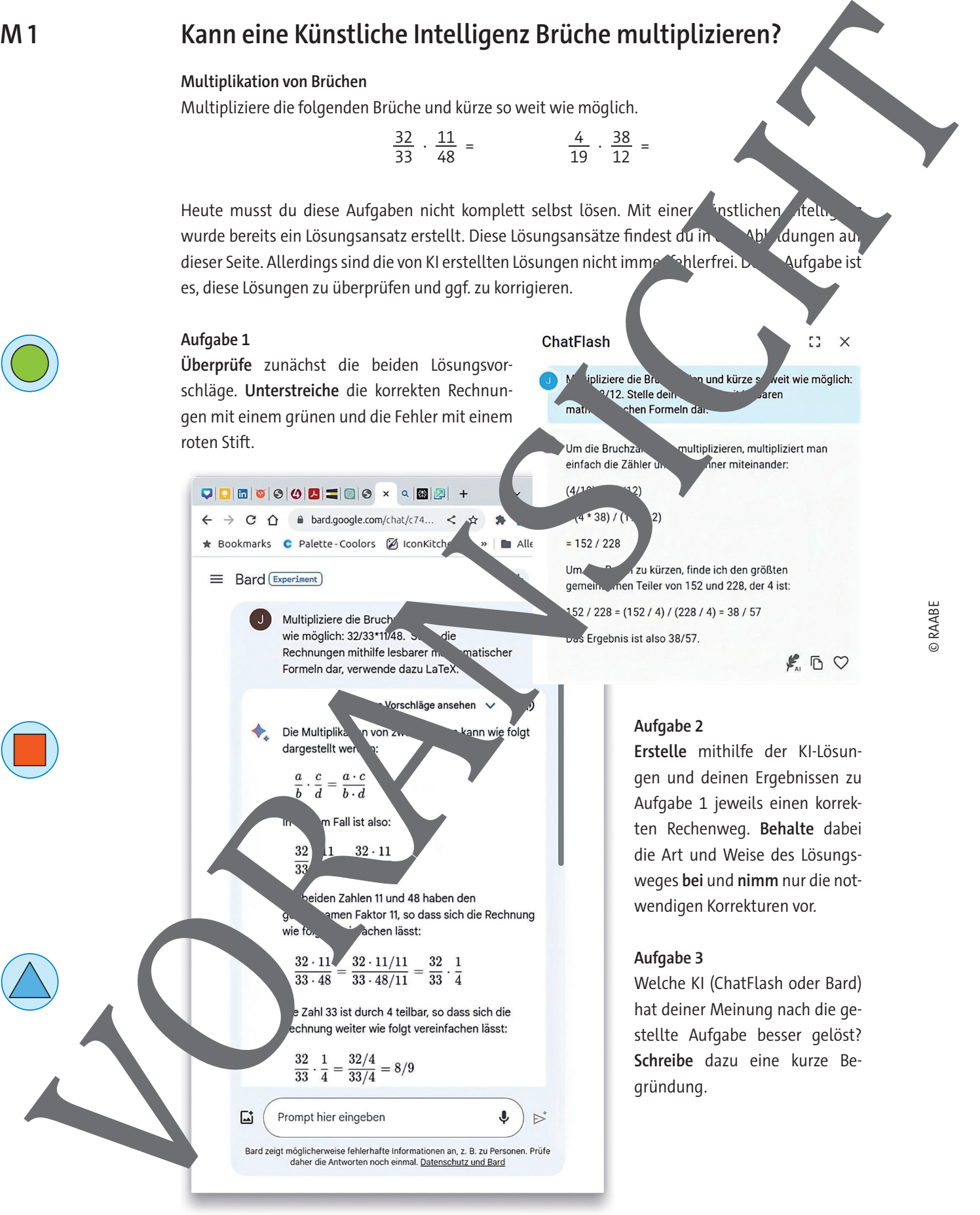

#### **Aufgabe 2**

**Erstelle** mithilfe der KI-Lösungen und deinen Ergebnissen zu Aufgabe 1 jeweils einen korrekten Rechenweg. **Behalte** dabei die Art und Weise des Lösungsweges **bei** und **nimm** nur die notwendigen Korrekturen vor.

#### **Aufgabe 3**

Welche KI (ChatFlash oder Bard) hat deiner Meinung nach die gestellte Aufgabe besser gelöst? **Schreibe** dazu eine kurze Begründung.

**II.A.40**

**Analysis**

## **Differentialrechnung als Hilfsmittel in technischen Handlungssituationen**

Johann-Georg Vogelhuber

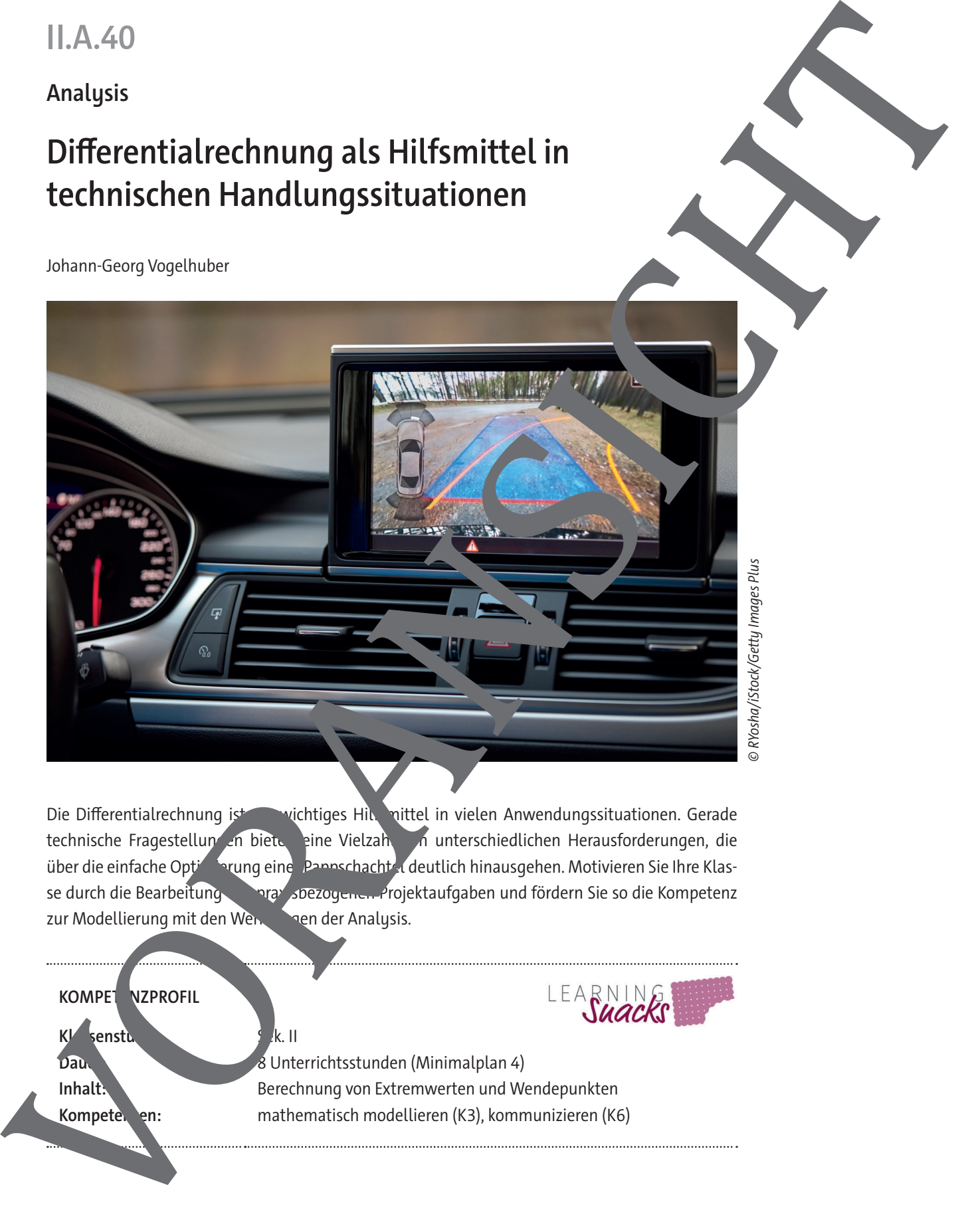

Die Differentialrechnung ist ein wichtiges Hilfsmittel in vielen Anwendungssituationen. Gerade technische Fragestellungen bieten eine Vielzahl von unterschiedlichen Herausforderungen, die über die einfache Optimierung eine Pappschachtel deutlich hinausgehen. Motivieren Sie Ihre Klasse durch die Bearbeitung von praxisbezogenen Projektaufgaben und fördern Sie so die Kompetenz zur Modellierung mit den Werkzeugen der Analysis.

**KOMPET NZPROFIL Klassenstuffer:** Sek. II **Dauer:** 8 Unterrichtsstunden (Minimalplan 4) Kompetenden: mathematisch modellieren (K3), kommunizieren (K6)

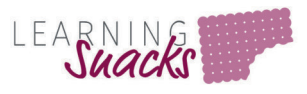

**Inhalt:** Berechnung von Extremwerten und Wendepunkten

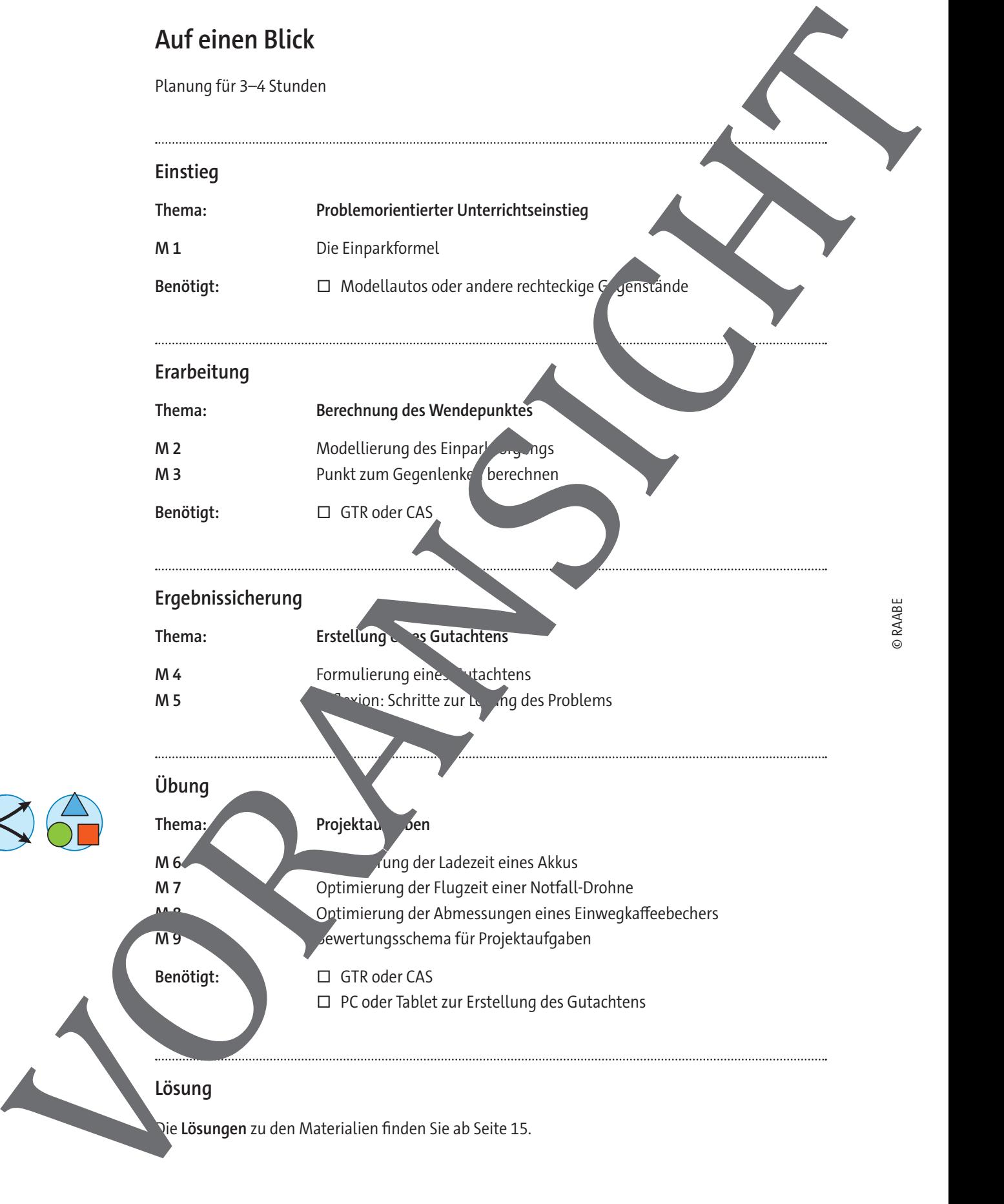

#### **Minimalplan**

Die Zeit ist knapp? Dann planen Sie die Unterrichtseinheit für vier Stunden mit den folgenden Materialien:

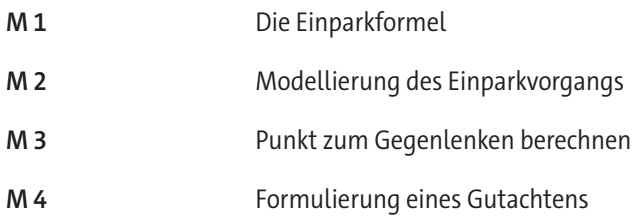

#### **Erklärung zu den Symbolen**

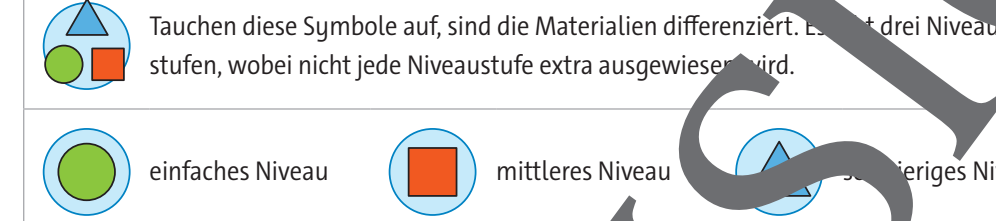

einfaches Niveau (China) mittleres Niveau schwieriges Niveau schwerze Niveau schwerze Niveau schwieriges Niveau

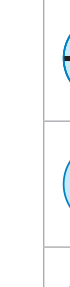

Dieses Symbol markiert alternative Möglichkeiten. Dieses Symbol markiert Wichtiges und Merksätze. Dieses Symbol markiert Tipps. Dieses Symbol markiert geforderte Internetrecherche. eses Symbol markiert Aufgaben, bei denen die Lernenden ein Smartphone nutzen sollen. Die Symbol markiert Aufgaben, bei denen Videos angesehen werden. ieses Symbol markiert Aufgaben, bei denen die Lernenden einen Taschenrechner für Minimalpian<br>
Dez Art strange/Dam planer sie die Unterlettenenheit for der Mundern en der Tolgendam Max<br>
M. 1 Get ingenfermel<br>
M. 1 Get ingenfermel Elipstbergange<br>
M. 4 Formulation generalischer den Kontrollerin<br>
Striktung

© RAABE

#### **Einstieg: Die Einparkformel M 1**

Der Park-Pilot verwendet zum Einparken einen Algorithmus, der sich vereinfacht mit den folgenden drei Schritten beschreiben lässt:

- Langsam rückwärtsfahren, dann Lenkrad voll einschlagen
- Im "richtigen" Moment gegenlenken

#### **Fragestellung**

An welcher Stelle des Einparkvorgangs muss der Park-Pilot gegenlenken, um optimal einparken zu können?

Zur Vereinfachung können Sie bei Schritt 3 annehmen, dass das Fahrzeug stehen bleibt, bis das Lenkrad auf den neuen Einschlagwinkel gedreht wurde.

#### **Analyse**

**Versuchen** Sie den Punkt zum Gegenlenken durch Ausprobieren **herauszufinden**.

Spielen Sie dazu den Einp beispielsweise mit Modellautos, Ra gummis oder anderen geeigneten Gegenständen nach. Markieren Sie den gefundenen Punkt in der neber den Skizze.

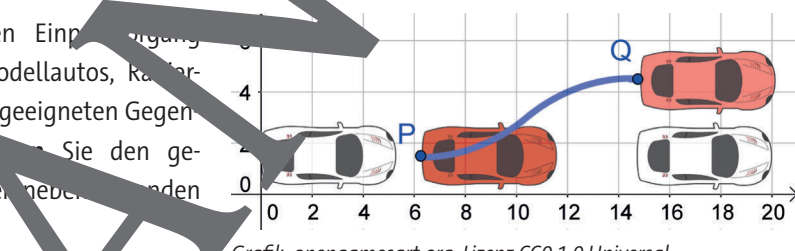

 $^{\prime}$ Grafik: opengamesart.org, Lizenz CC0 1.0 Universal,

© snegok133/instructory Images Plus

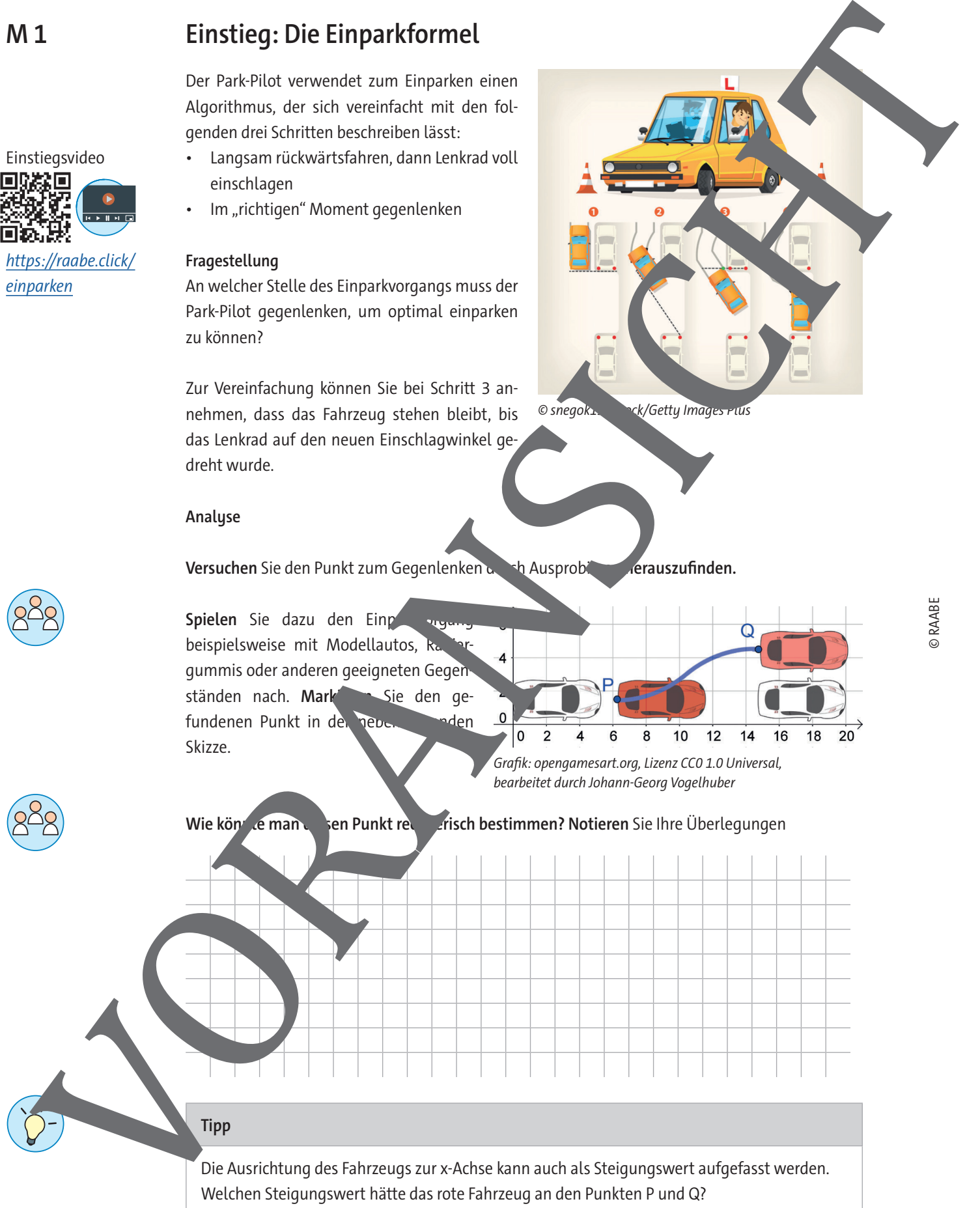

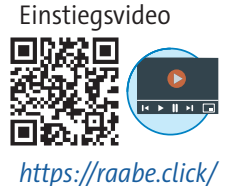

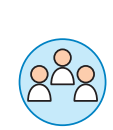

**M 6**

## **Projektaufgabe: Verbesserung der Ladezeit eines Akkus**

E-Scooter erfreuen sich zunehmender Beliebtheit. Dabei werden Scooter mit entladendem Akku vom Unternehmen eingesammelt und zentral aufgeladen. Dies ist eine große logistische Herausforderung.

Damit die Ladezeiten eines Akkus verkürzt werden können, plant das Unternehmen, neue Schnellladegeräte einzusetzen. Bei diesem Ladevorgang erwärmt sich der Akku deutlich stärker als bei dem aktuell verwendeten Verfahren. Um eine Über-

hitzung des Akkus und damit eine Verkürzung der Lebensdauer zu vermeiden, wird der Ladevorgang bei einer bestimmten Temperatur unterbrochen. Dieses Verfahren hat aber einen erheblichen Nachteil, da die Abschaltung immer erst dann ausgelöst wird, nachdem sich Zelle bereits ergär hat. Dadurch wird ein längerer Zeitraum für die Abkühlung benötigt und die Ladauer verringert sich erheblich. Ein geeignetes Kriterium für die Unterbrechung des Ladestromes ist die Ermittlung des stärksten Anstiegs der Spannungskurve. Zu diesem Zeitpunkt ist der Temperaturanstieg ebenfalls am größten. Projektaufgabe: Verbesserung der Ladezeit eines Akkus<br>
Ladexeit Sinon werden Susan an anderes with the state and<br>
Ladexeit vor der grafike looping and<br>
Ladexeit von der Akkus weildrachen sitter anderes in der Ladexeit vor

Typischerweise haben die Akkus zu Beginn des Ladevorgangs eine Spannung von 12 Volt. Die Spannung bei Vollladung entspricht 36 Volt. Während des Ladevorgangs steigt die Spannung sprechend der abgebildeten Spannungskurve. 75 Sekunden nach Erreichen der Vollladung fällt die Spannung auf 35,98 V. Danach Phase der Überladung. Nach Herstellerang wird die Vollladung von 36 V nach 107 Vinuter und 45 Sekunden erreicht, wenn die Spanne Beginn des Ladevorgangs 12 Vt betrug. Na 50 Minuten ist der Akku zu 50 % geladen. Zu diesem Zeitpunkt beträgt die Spannung 18 V.

#### **Arbeitsauftrag**

© RAABE

Zur Planung der Logistik für den Ladevorgang wird die Zeit bis zur Abschaltung der Ladespannung am Wendepunkt der Ladekurve benötigt. **Bestimmen** Sie die entsprechende Zeit in Minuten und **formuliere** Sie Ihre Antworth in Form eines Gutachtens.

Grafi Johann-Georg Vogelhuber

#### **Tip**<sup>1</sup>

Stellen Sie eine Funktion für die Ladekurve aus den gegebenen Daten auf. Die Funktion hat den Verlauf einer ganzrationalen Funktion 4. Grades.

#### **Tipp 2**

RAAbits Mathematik

Über den LearningSnack bekommen Sie eine Schritt-für-Schritt-Anleitung zum Aufstellen der Funktion. Bei Bedarf können Sie sich auch das verlinkte Erklärvideo anschauen.

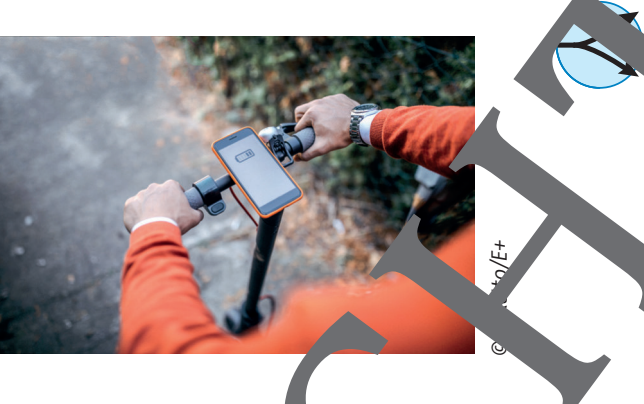

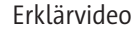

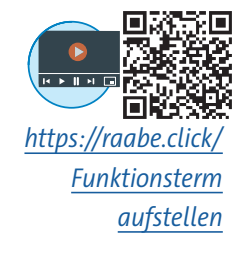

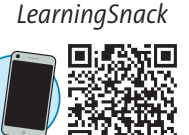

https://raabe.click/ Verbesserung der

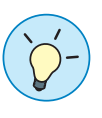

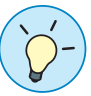

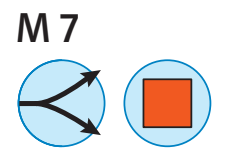

## Projektaufgabe: Optimierung der Flugzeit einer Notfall-Drohne

#### **Situationsbeschreibung**

Mit der fortschreitenden Entwicklung von Drohnen ergeben sich immer neue Einsatzmöglichkeiten. Beispielsweise wird seit einigen Jahren auf dem Gebiet der Drohnen geforscht, die autonom einen Defibrillator zu einem Notfallort bringen können, um so Leben retten zu können. Neben einer zuverlässigen Funktionsweise ist eine geeignete Wahl des Standorts für eine Drohnenbasis von entscheidender Bedeutung. Durch eine kluge Wahl des Standorts lassen sich die Flugzeiten zu den wahrscheinlichsten Einsatzorten deutlich verkürzen.

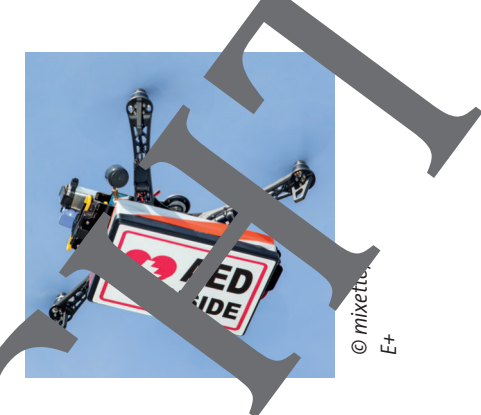

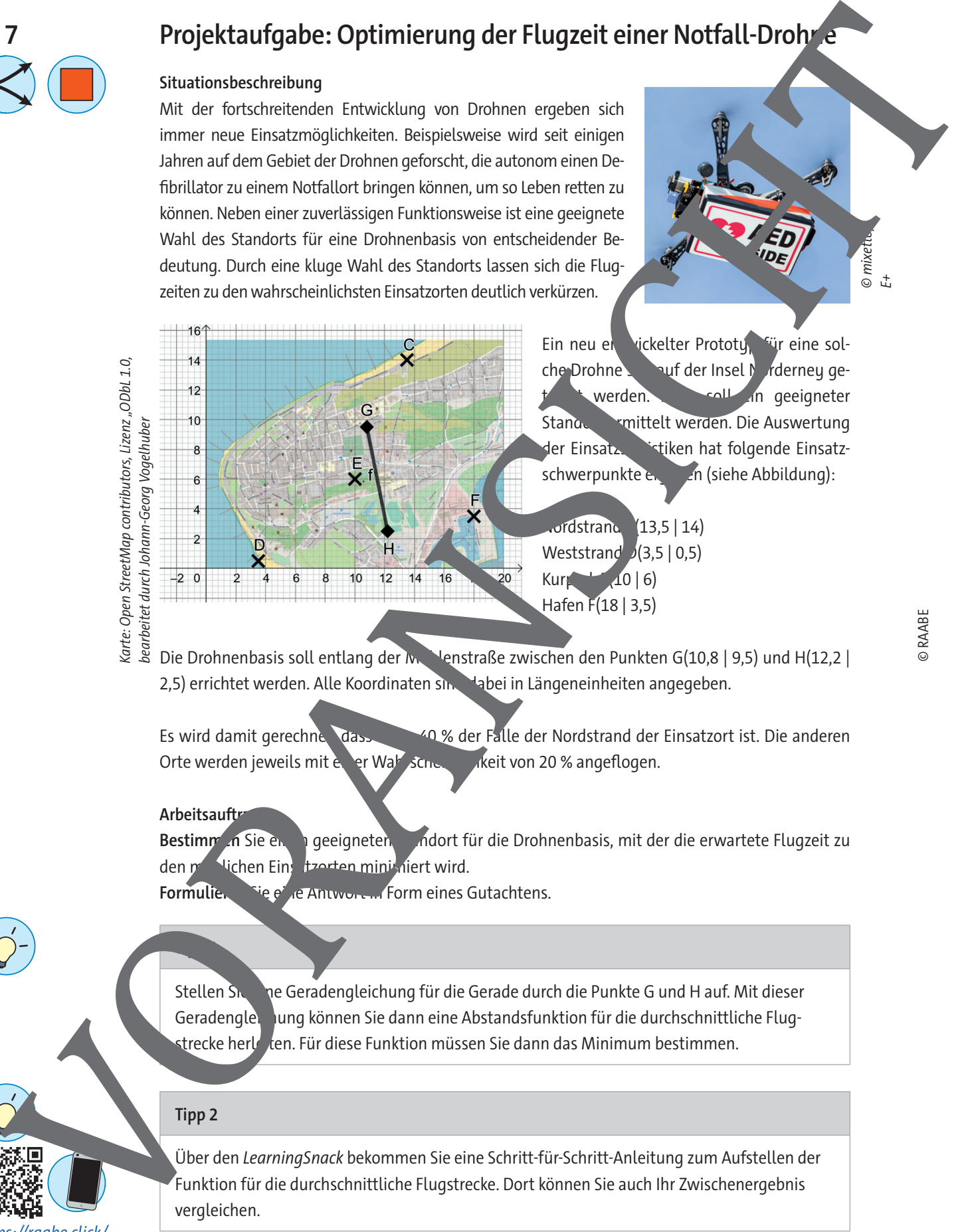

Ein neu entwickelter Prototy für eine solche Drohne sollt auf der Insel Norderney gewerden. **Dazu soll in** geeigneter Standort ermittelt werden. Die Auswertung der Einsatzstatiken hat folgende Einsatzschwerpunkte ergeben (siehe Abbildung):

 $\text{U}$ rdstrand (13,5 | 14) Weststrand  $D(3,5 | 0.5)$ Kurpark  $(10 | 6)$ Hafen F(18 | 3,5)

Die Drohnenbasis soll entlang der Mühlenstraße zwischen den Punkten G(10,8 | 9,5) und H(12,2 | 2,5) errichtet werden. Alle Koordinaten sind dabei in Längeneinheiten angegeben.

Es wird damit gerechnet, dass in 40 % der Fälle der Nordstrand der Einsatzort ist. Die anderen Orte werden jeweils mit einer Wahrscheinlichkeit von 20 % angeflogen.

#### **Arbeitsauftrag**

**Tipp 1**

Bestimmen Sie einen geeigneten Standort für die Drohnenbasis, mit der die erwartete Flugzeit zu den möglichen Einschautzgreichen minimiert wird.

Formulieren Sie eine Antwort in Form eines Gutachtens.

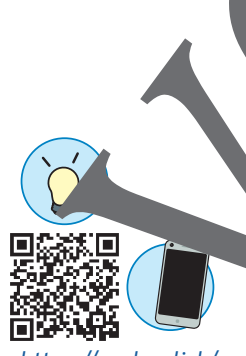

https://raabe.click/ [Flugzeit-Optimierung](https://raabe.click/Flugzeit-Optimierung) Stellen Sie eine Geradengleichung für die Gerade durch die Punkte G und H auf. Mit dieser Geradenglen ung können Sie dann eine Abstandsfunktion für die durchschnittliche Flugstrecke herleiten. Für diese Funktion müssen Sie dann das Minimum bestimmen.

#### **Tipp 2**

Über den LearningSnack bekommen Sie eine Schritt-für-Schritt-Anleitung zum Aufstellen der Funktion für die durchschnittliche Flugstrecke. Dort können Sie auch Ihr Zwischenergebnis vergleichen.

## **II.B.22**

**Lineare Algebra und analytische Geometrie**

## **Parameterdarstellung von Geraden im ℝ<sup>2</sup> – Computerspiele mathematisch betrachtet**

Johann-Georg Vogelhuber

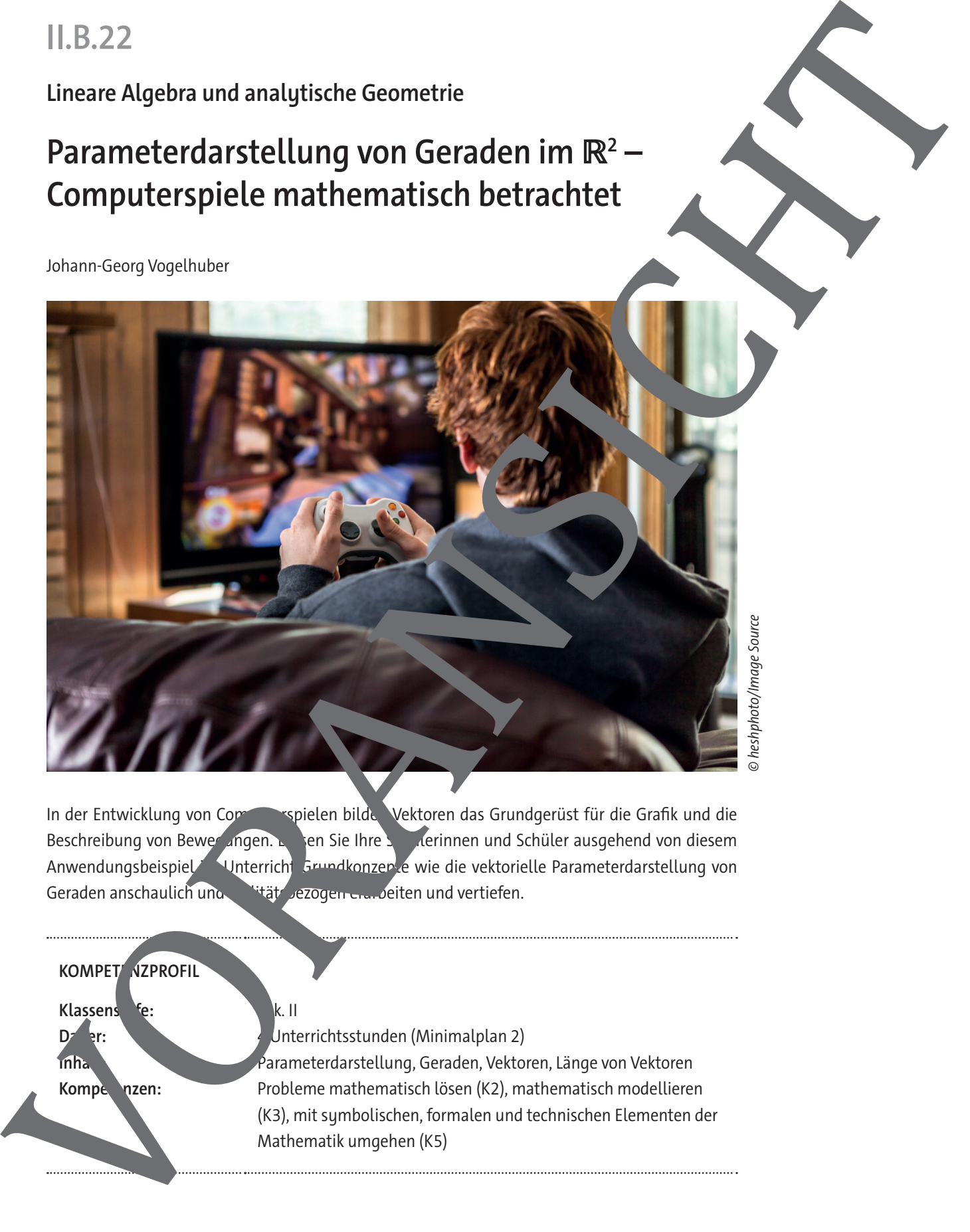

© heshphoto/Image Source

In der Entwicklung von Computerspielen bilden Vektoren das Grundgerüst für die Grafik und die Beschreibung von Bewegungen. Lassen Sie Ihre Schüren und Schüler ausgehend von diesem Anwendungsbeispiel VInterricht Grundkonzepte wie die vektorielle Parameterdarstellung von Geraden anschaulich und realität erzogen eran deiten und vertiefen.

#### **KOMPET NZPROFIL**

Klassens fe: Network II

**D<sub>a</sub>** Pr: 4 Unterrichtsstunden (Minimalplan 2) **Inhalt:** Parameterdarstellung, Geraden, Vektoren, Länge von Vektoren Kompetenzen: Probleme mathematisch lösen (K2), mathematisch modellieren (K3), mit symbolischen, formalen und technischen Elementen der Mathematik umgehen (K5)

## **Auf einen Blick**

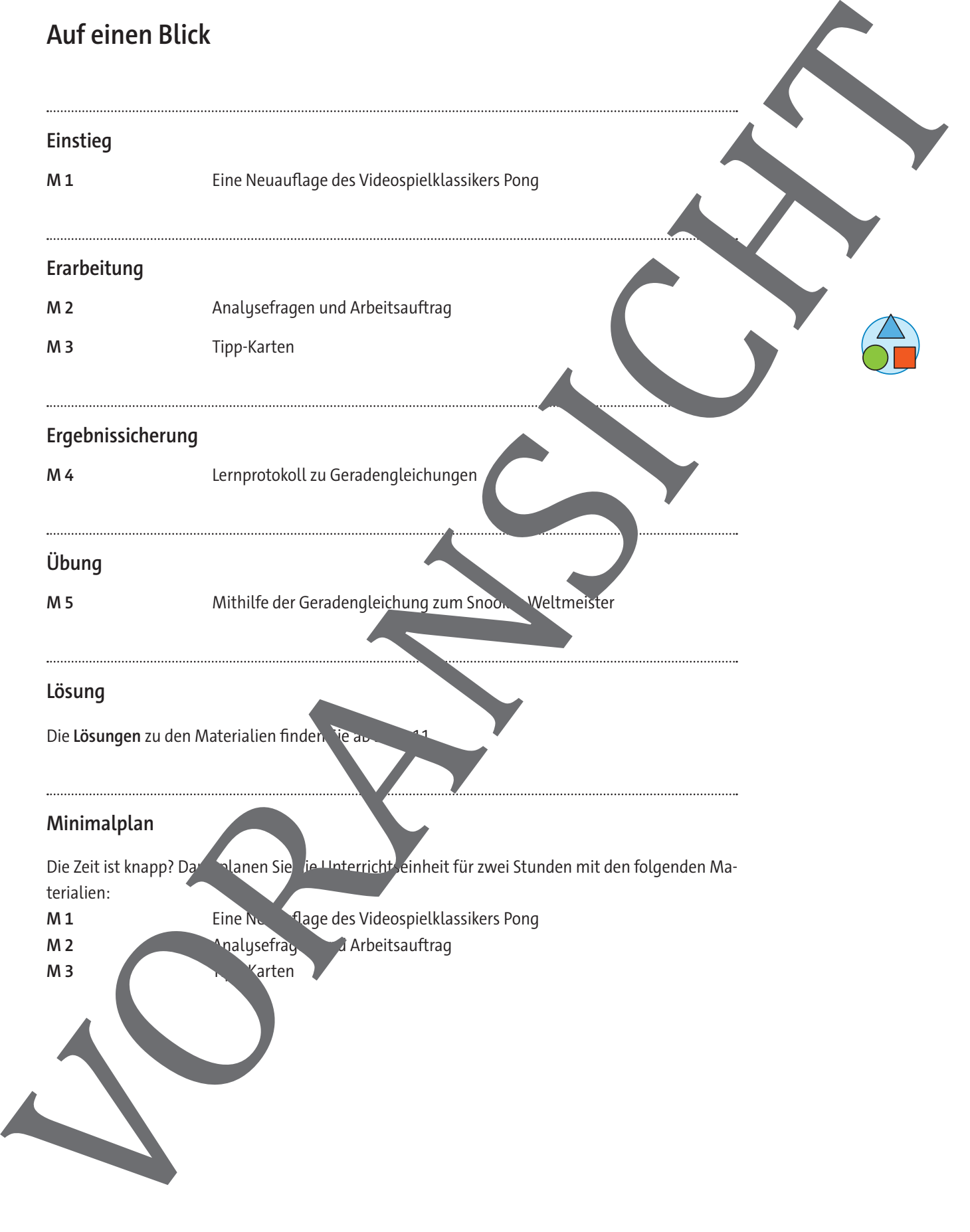

#### **Einstieg: Eine Neuauflage des Videospielklassikers Pong M 1**

Das zu Beginn der 1970er-Jahre von Atari veröffentlichte Videospiel Pong gilt als Urvater er Vid spiele und wurde zunächst auf Geräten in Spielhallen gespielt. Zwar war es nicht das erste Videospiel, dennoch war es das erste, das weltweit erfolgreich wurde.

#### **Die Spielregeln**

Das Spielprinzip von Pong ist sehr einfach gehalten und ähnlich zu Tischtennis: Ein Ball, dargestellt als Bildpunkt, bewegt sich geradlinig auf dem Bildschirm hin und her. Jeder der zwei Spieler hat einen "Schläger", den er nach oben oder unten bewegen kann.

Den Schläger muss man dabei so bewegen, dass der Ball dort abprallt und wieder zum Gegner zurückgespielt wird. Verpasst man den Ball und lässt ihn am Schläger vorbei, erhält der Gegner einen Punkt.

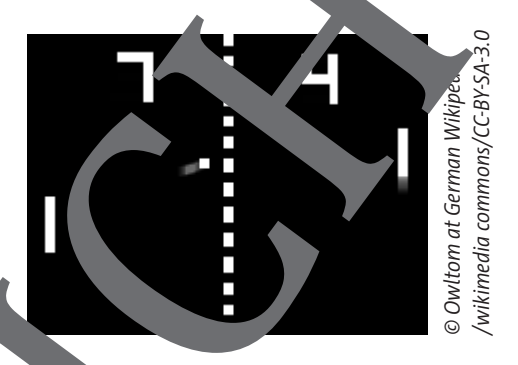

Trifft der Ball auf den Schläger bzw. auf den oberen der unteren Bischirmrand, so prallt er von diesem Hindernis ab. Die Geschwindigkeit wird Jabei beibehalten und die Richtung verändert sich so, dass sich der Ball wieder vom Hindernis wegbewegt. Dabei der "Auftreffwinkel" gleich dem "Abprallwinkel" sein.

#### **Situationsbeschreibung**

Dieses Videospiel Pong soll als innovative Handy, App neu entwickelt werden. Dafür muss neben den Spielregeln und der Steuren auch auch eine "künstliche Intelligenz" entwickelt werden, sodass man auch gegen einen virtuellen Gegner spielen kann. Dieser virtuelle Gegner muss die Flugbahn des Balls berechnen können und die Position ermitteln, zu der er seinen Schläger bewegen muss, sodass er den Ball trifft.

Als Vorüberlegung sollen für ein konkrete Spielsituation die bahn des Balles swie der Auft punkt auf den rechten Schläger b rechnet verden.

Der Ball befindet isch in diesem Fall **Lrechts und 440 Pixel ober**halb der lizen unteren Ecke des Spielfeldes und bewegt sich pro Sekunde insgesat t um 60 Pixel nach hts und −40 Pixel nach unten. Die **Linke untere Ecke des Schlägers** 

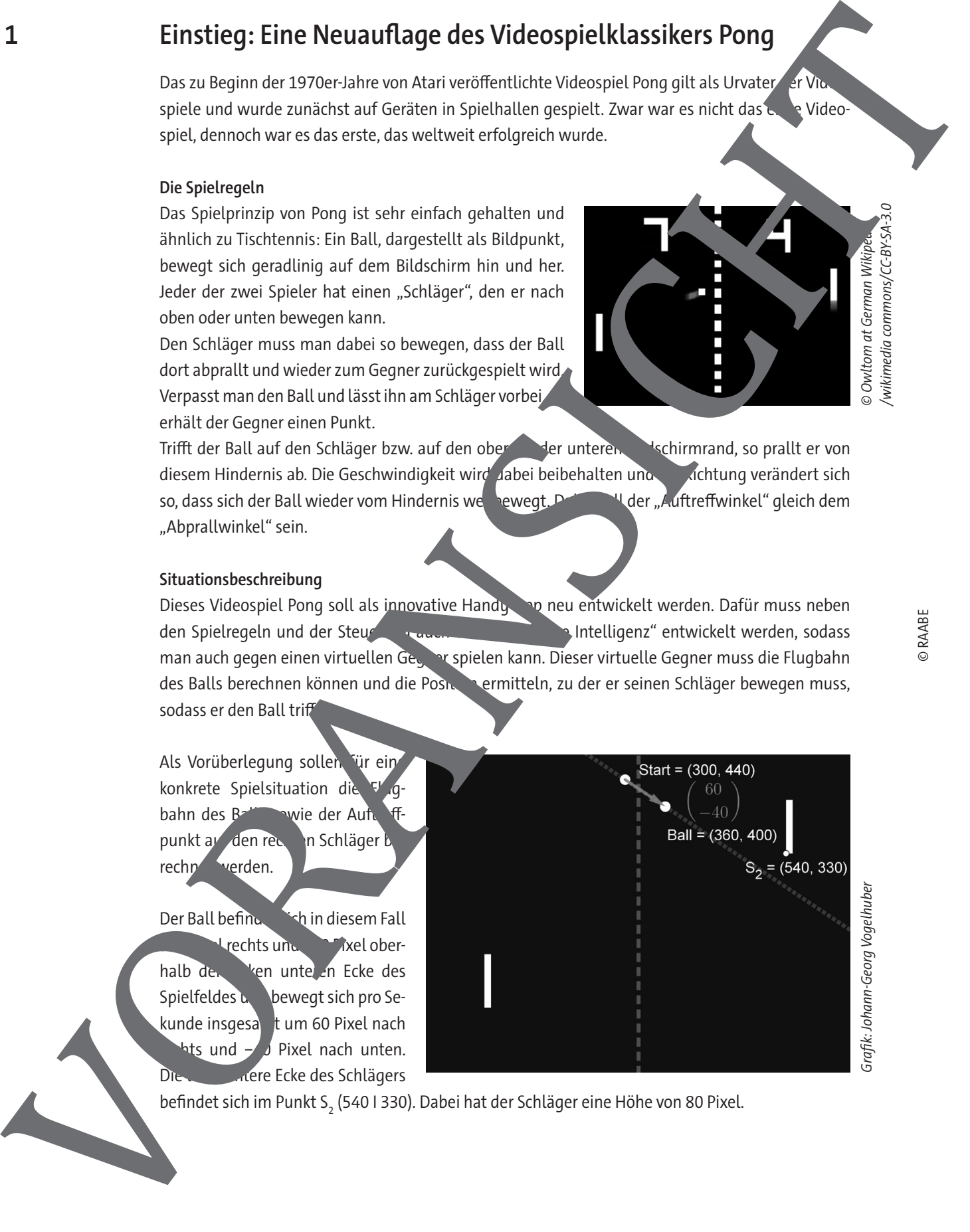

befindet sich im Punkt S $_{\textrm{2}}$  (540 I 330). Dabei hat der Schläger eine Höhe von 80 Pixel.

**II.C.21**

**Stochastik**

## **Das Galton-Brett und die Binomialverteilung – Mit Simulationen entdeckendes Lernen fördern**

Johann-Georg Vogelhuber

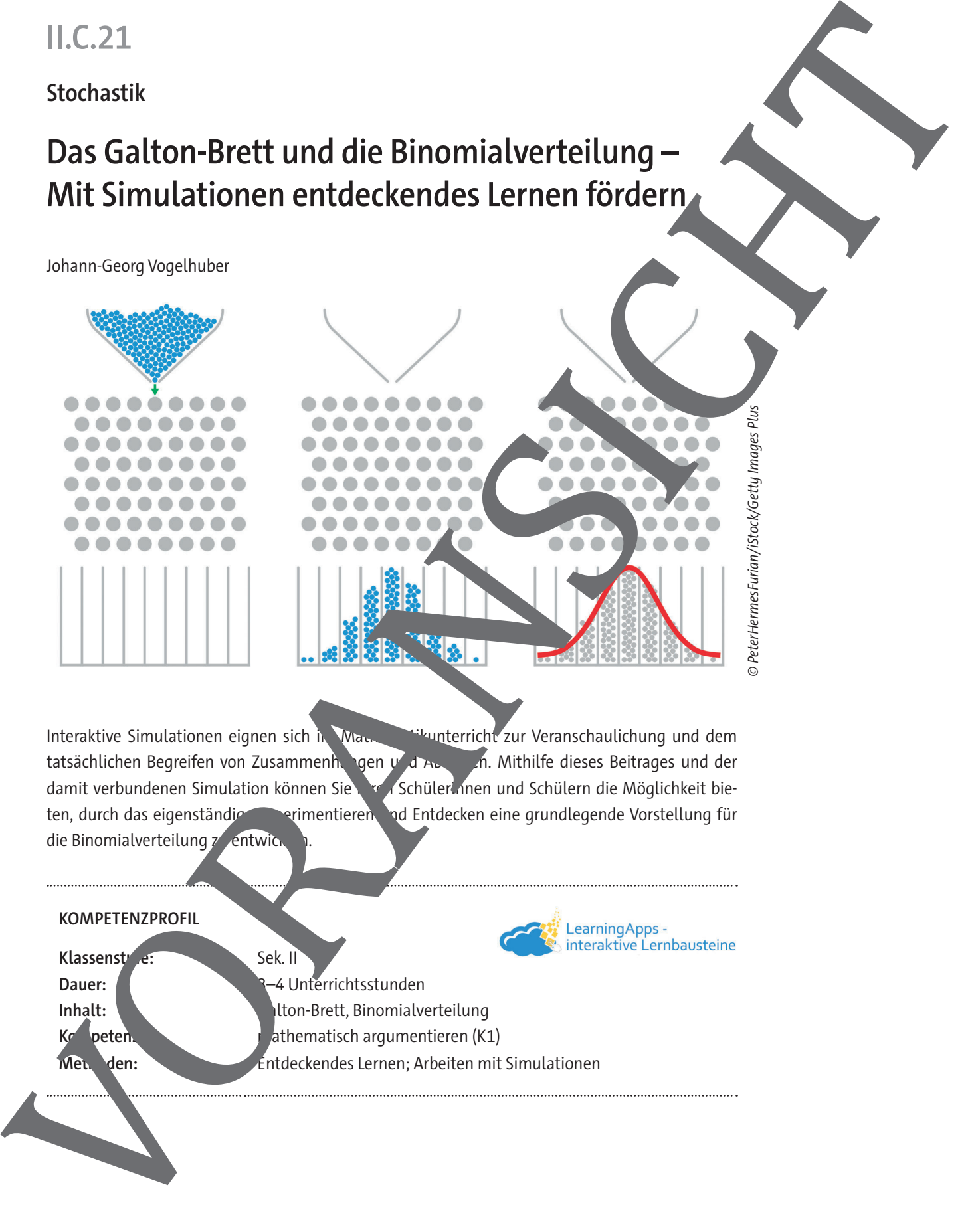

Interaktive Simulationen eignen sich im Mathematikunterricht zur Veranschaulichung und dem tatsächlichen Begreifen von Zusammenhängen und Abläufen. Mithilfe dieses Beitrages und der damit verbundenen Simulation können Sie 1966 Schülerinnen und Schülern die Möglichkeit bieten, durch das eigenständige Experimentieren und Entdecken eine grundlegende Vorstellung für die Binomialverteilung z entwick

#### **KOMPETENZPROFIL**

Klassenst<sup>u</sup>re: Sek. II

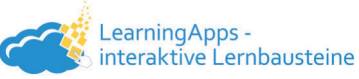

**Dauer:**  $\sqrt{3}$  **2–4** Unterrichtsstunden **Inhalt:** Galton-Brett, Binomialverteilung **Kompeten.** mathematisch argumentieren (K1) Methoden: **Entdeckendes Lernen; Arbeiten mit Simulationen** 

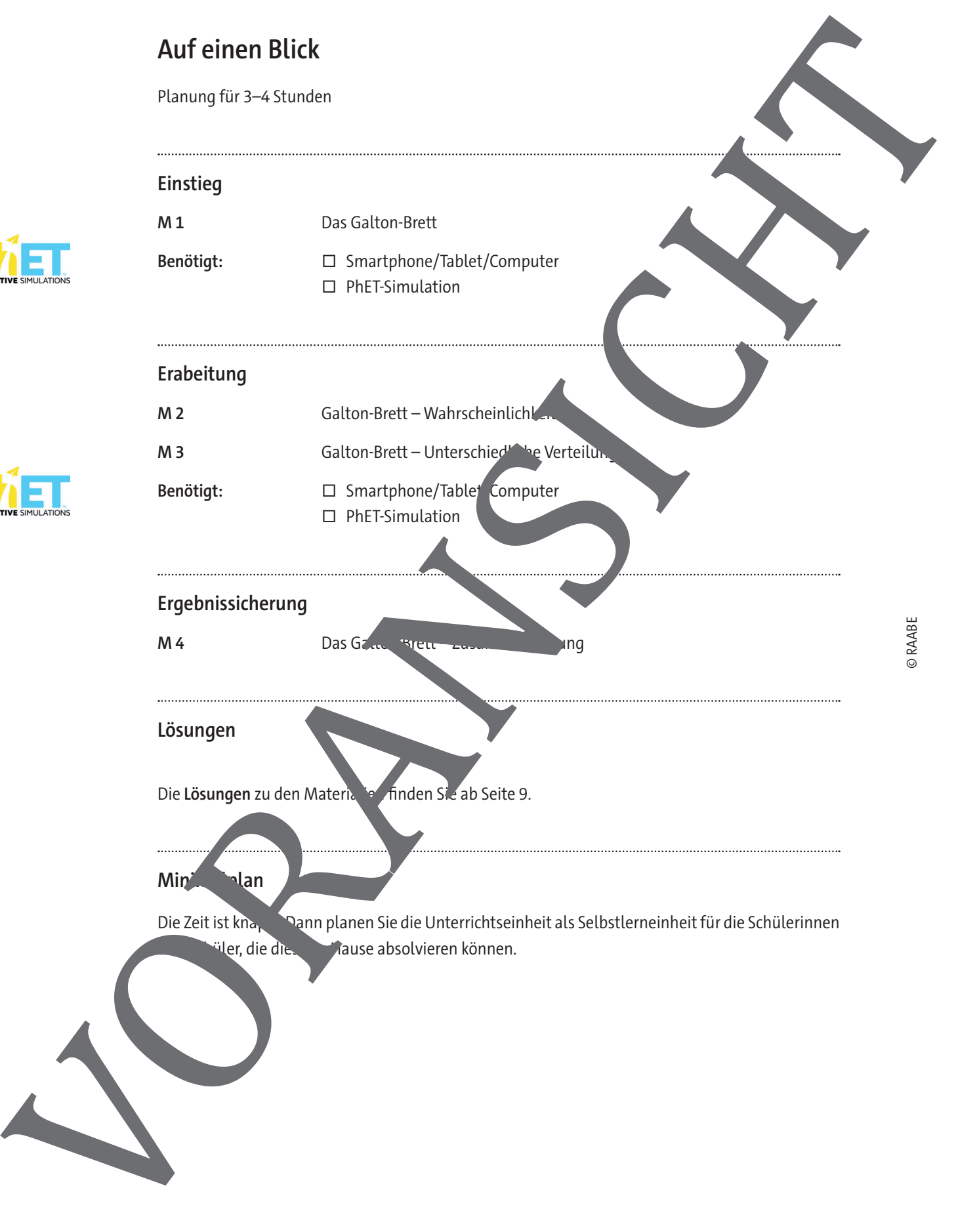

## **Einstieg: Das Galton-Brett**

Francis Galton (1822–1911) erfand dieses nach ihm benannte Brett. Auf diesem sind mehrere Reihen von Plättchen (Nägeln) auf Lücken befestigt. Durchfallende Kugeln treffen auf die Spitze des ersten Plättchens und werden dort zufällig nach rechts oder links abgelenkt. Dieser Vorgang setzt sich reihenweise fort. Mit diesem Brett lassen sich Eigenschaften von bestimmten Zufallsversuchen untersuchen. Öffnen Sie zur Bearbeitung der folgenden Forscheraufträge die verlinkte Simulation und wählen Sie den "Intro"-Reiter aus.

#### **Augabe 1**

- a) Klicken Sie einige Male auf den "Play"-Button, um sich mit der Simulation ver aut zu machen.
- b) Wechseln Sie mit den Buttons unten links auch mal die Darstellung für die Ergebnisse.
- c) Wenn Sie die Funktionsweise der Simulation verstanden haben, löschen Sie Ihre **Prehisse mit** dem Radiergummi.

#### **Aufgabe 2**

- a) **Schalten** Sie die Simulation zuerst auf die Zähler-Ansicht **um**.
- b) **Überlegen** Sie dann, in welche Eimer wohl die meisten bzw. die wenigsten Kung fallen werden.
- c) Markieren Sie Ihre Vermutungen, indem Sie in dem folgenden Bild die Nummer der Eimer mit unterschiedlichen Farben kennzeichnen.

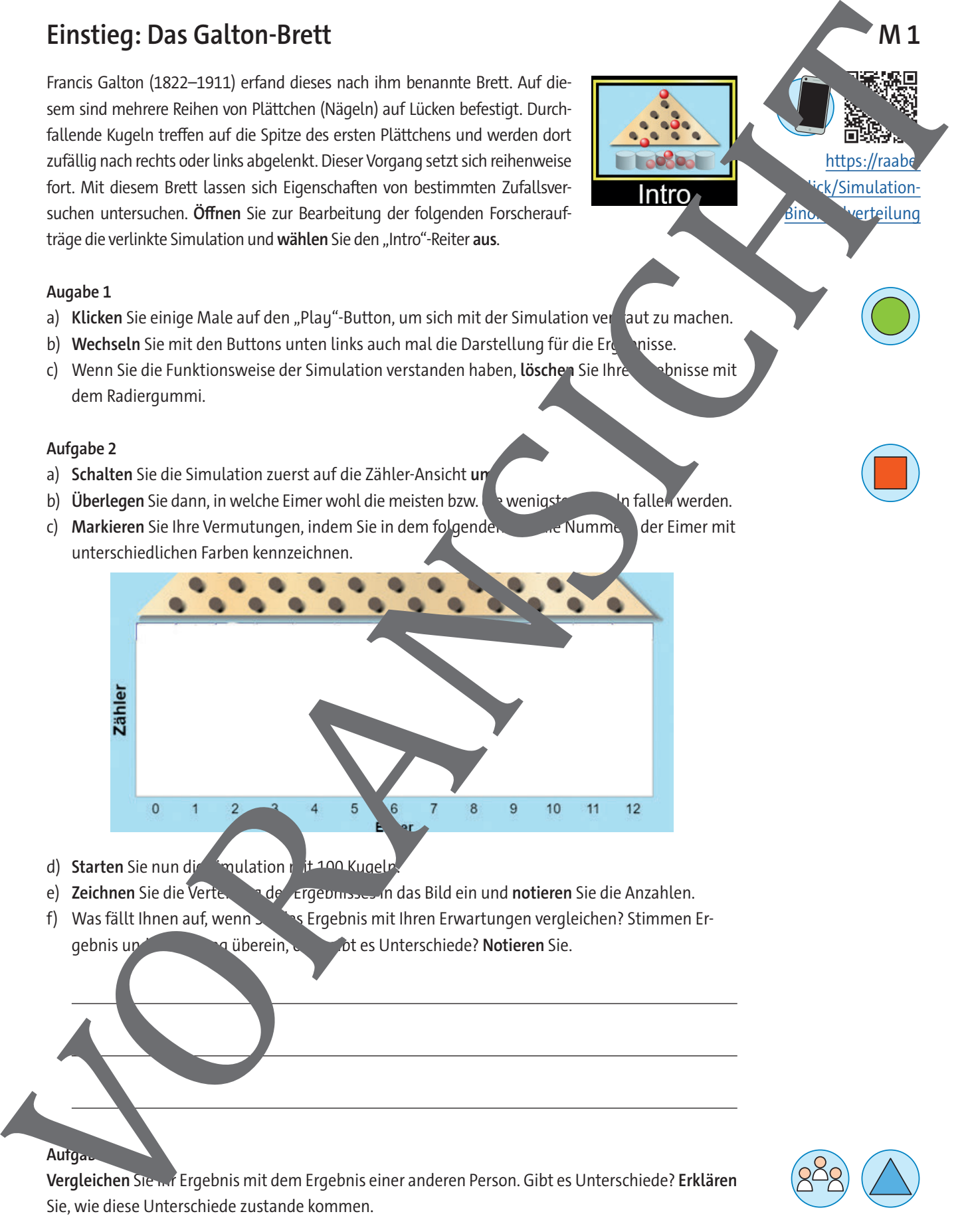

- d) Starten Sie nun die Smulation in it 100 Kugeln.
- e) **Zeichnen** Sie die Verteilung der Ergebnisses in das Bild ein und notieren Sie die Anzahlen.
- f) Was fällt Ihnen auf, wenn Sie Ergebnis mit Ihren Erwartungen vergleichen? Stimmen Ergebnis und Erwartung überein, oder ein der Unterschiede? Notieren Sie.

## **Aufgabe 3**

**Vergleichen** Sie Ihr Ergebnis mit dem Ergebnis einer anderen Person. Gibt es Unterschiede? **Erklären**  Sie, wie diese Unterschiede zustande kommen.

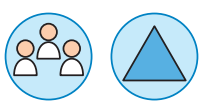

**M 1**

https://raabe. ck/Simulation-

© RAABE

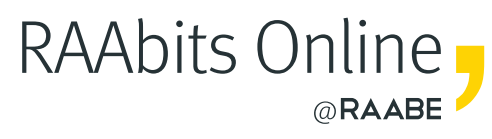

## **Mehr Materialien** für Ihren Unterricht mit RAAbits Online

Unterricht abwechslungsreicher, aktueller sowie nach Lehrplan gestalten – und dabei Zeit sparen. Fertig ausgearbeitet für über 20 verschiedene Fächer, von der Grundschule bis zum Abitur: Mit RAAbits Online stehen redaktionell geprüfte, hochwertige Materialien zur Verfügung, die sofort einsetz- und editierbar sind.

- Zugriff auf bis zu **400 Unterrichtseinheiten** pro Fach
- Didaktisch-methodisch und **fachlich geprüfte Unterrichtseinheiten**
- Materialien als **PDF oder Word** herunterladen und individuell anpassen
- $\heartsuit$  Interaktive und multimediale Lerneinheiten
- Fortlaufend **neues Material** zu aktuellen Themen

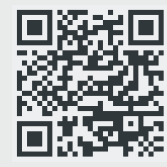

## **Testen Sie RAAbits Online 14 Tage lang kostenlos!**

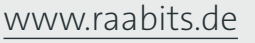

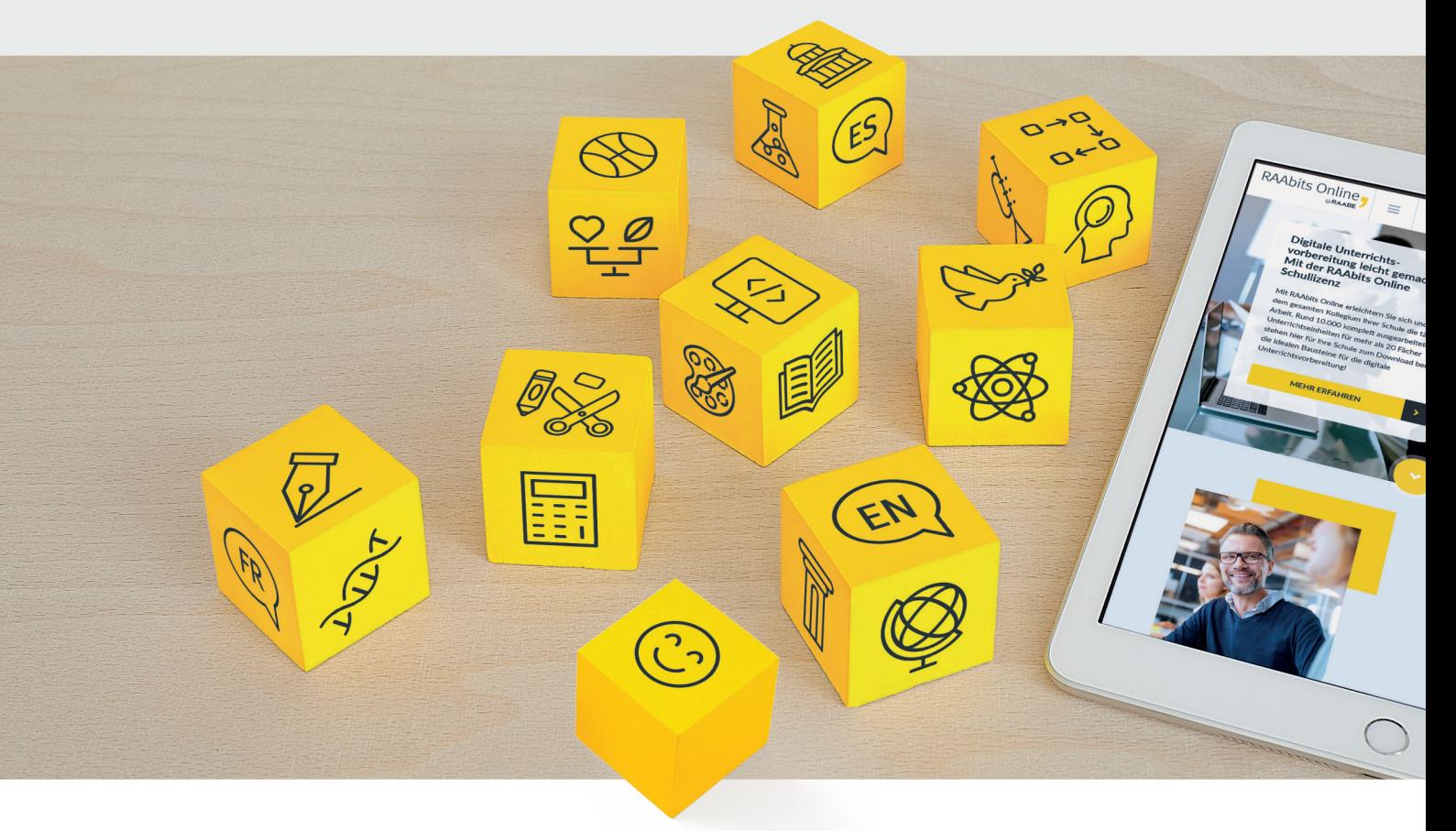

RAAbits Online – Das Portal für Unterrichtsmaterialien und Schulorganisation